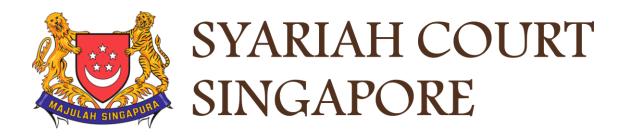

## **USER GUIDE FOR SYC PORTAL**

### INHERITANCE CERTIFICATE APPLICATION E-SERVICES FOR PUBLIC USERS

## **Syariah Court Detailed User Guide for**

Inheritance Certificate Application Processes

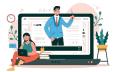

**Check Notifications** 

View Pending Tasks/What I Need To Do

## **Contents** (click on the page numbers to go to the section)

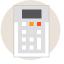

## Check who can share in the Estate of a deceased

|            | Inheritance Online Trial Calculator                     | Page 4         |
|------------|---------------------------------------------------------|----------------|
|            | My Account & Notifications                              |                |
| My account |                                                         |                |
|            | Login to SYC Portal for e-Services for the Public       | Page 8         |
|            | Login to SYC Portal Inheritance eService using SingPass | <u>Page 10</u> |
|            | Login to SYC Portal Inheritance eService using SYCPass  | Page 12        |
|            | Apply for SYCPass                                       | Page 14        |
|            | SYCPass - Reset Password                                | Page 16        |
|            | SYCPass - Forgot Password                               | <u>Page 18</u> |
|            | Update Particulars                                      | Page 20        |

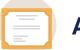

Page 67

Page 69

### Apply for Inheritance Certificate

### **Inheritance Certificate Application Process**

| ••                                                                                             |                |
|------------------------------------------------------------------------------------------------|----------------|
| Search for Inheritance Certificate                                                             | Page 24        |
| Application for Inheritance Certificate                                                        | Page 26        |
| Re-apply for New Inheritance Certificate (Re-apply with different set of facts)                | <u>Page 33</u> |
| Revision of Inheritance Certificate (Death of beneficiary before final distribution of estate) | Page 43        |
| Supporting Documents for Proof of Relationship                                                 | <u>Page 49</u> |
| Statutory Declaration                                                                          | Page 51        |
| Payment for Inheritance Certificate                                                            | Page 54        |
| Extract of Inheritance Certificate                                                             | Page 58        |
| Download Inheritance Certificate                                                               | <u>Page 61</u> |
| Dashboard                                                                                      | Page 63        |
| View Draft Applications                                                                        | Page 65        |
|                                                                                                |                |

- Click <u>here</u> to navigate to the SYC Website.
- 2 Click on the downward arrow and click on Online Trial Inheritance Calculator.
- 3 To view/download the Family Relationship Chart, click on the link and the Chart is displayed.
- 4 Enter the Name(optional), **Gender** and **Mazhab/School of Muslim Law** of the Deceased.

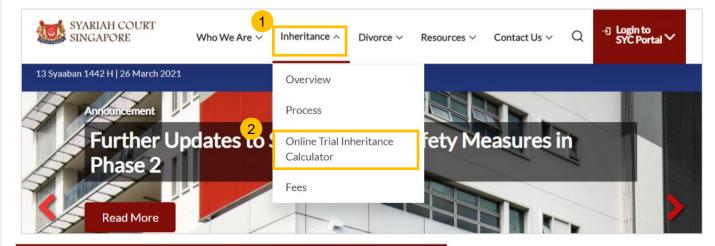

### **Online Trial Inheritance Calculator**

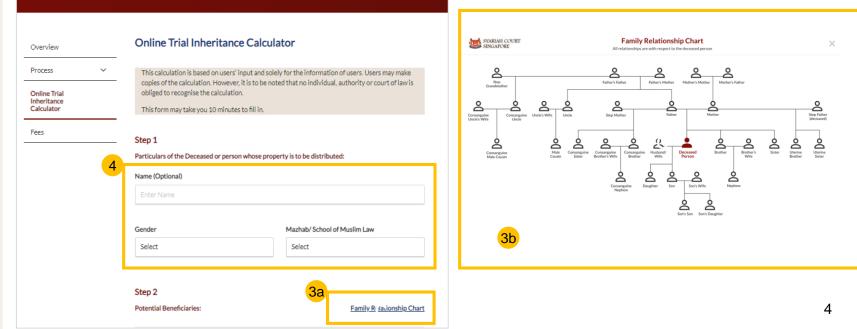

5 Click on '+' or '-' button to add or remove the number of each type of potential male and female beneficiaries

The number of potential beneficiaries added is displayed.

7 Click on Calculate.

6

#### Step 2 Potential Beneficiaries: Family Relationship Chart Potential Male Beneficiaries: 6 Son Nephew - 0 + 3 Brother's Son 5 Son's Son **Consanguine Nephew** 0 0 Half brother (same father)'s son Father Uncle 0 0 Father's Brother Father's Father **Consanguine Uncle** 0 0 Half uncle (same grandfather) Brother Male Cousin 0 + 0 **Consanguine Brother Consanguine Male** 0 0 Half brother (same Cousin father) Half cousin (same grandfather) Uterine Brother 0 Half brother (same mother)

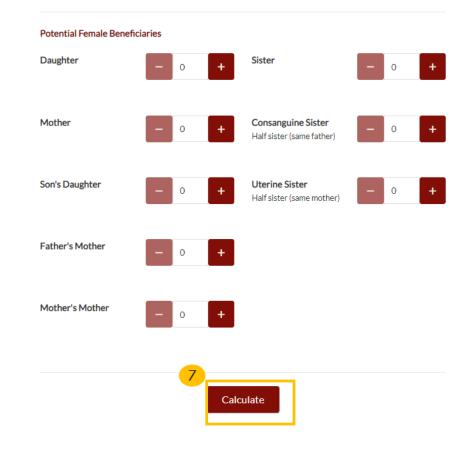

**Online Inheritance Calculator - Calculation Result:** 

The results obtained using this Online Trial Inheritance Calculator is automated based on a user's input only, and is provided solely for the user's preliminary information. It does not represent the certified opinion of the Syariah Court in respect of the deceased or generally. The final Beneficiaries and Shares specified in an Inheritance Certificate issued by the Syariah Court may differ from these results.

- On clicking **Calculate**, the Calculation result is displayed.
- 9 View **results table** to see Distribution Rule(s) and the shares for each beneficiary.
- 10 Click on **Back to Calculator** to navigate to calculation screen.
- 11 Click on **Save as PDF** to keep a copy of the results.

| Particulars of the Deceased or person whose property is to be distributed:  |                                     |  |  |  |  |  |  |
|-----------------------------------------------------------------------------|-------------------------------------|--|--|--|--|--|--|
| Full Name (As per NRIC)                                                     | ull Name (As per NRIC)              |  |  |  |  |  |  |
| Gender                                                                      | Sender Mazhab/ School of Muslim Law |  |  |  |  |  |  |
| Male Shafiee                                                                |                                     |  |  |  |  |  |  |
| The estate of the person shall be divided into 3 (three) shares as follows: |                                     |  |  |  |  |  |  |

8

| Beneficiary | Distribution Rule(s) | Shares |
|-------------|----------------------|--------|
| Son 1       | Asobah               | 2      |
| Daughter 1  | Asobah Bilghair      | 1      |
| Total       |                      | 3      |

Please refer to the <u>Glossary</u> (PDF,92kb) for the meaning of the distribution rules appearing in the results from the Online Trial Inheritance Calculator.

The following family members are not entitled to any share of the deceased person's estate due to the existence of family members who are more closely related to the deceased or because nothing is left of the estate after it has been distributed among close relatives of the deceased:

#### Non-Beneficiary

9

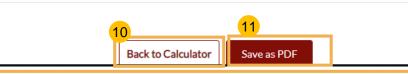

12 Click on the **Glossary** link to view/download the PDF.

**13** The meaning of different distribution rules is displayed in the PDF file.

## Glossary:

13

Asobah Asobah bilghair Asobah maalghair Akdariya Universal heir by himself Universal heir through the existence of another Universal heir through the existence of a daughter/grand-daughter Exceptional calculation involving husband, mother, grandfather and sister Particulars of the Deceased or person whose property is to be distributed:

Full Name (As per NRIC)

| Gender | Mazhab/ School of Muslim Law |
|--------|------------------------------|
| Male   | Shafiee                      |

### The estate of the person shall be divided into 3 (three) shares as follows:

| Beneficiary | Distribution Rule(s) | Shares |
|-------------|----------------------|--------|
| Son 1       | Asobah               | 2      |
| Daughter 1  | Asobah Bilghair      | 1      |
| Total       |                      | 3      |

Please refer to the <u>Glossary</u> (PDF,92kb) for the meaning of the distribution rules appearing in the results from the Online Trial Inheritance Calculator.

The following family members are not entitled to any share of the deceased person's estate due to the existence of family members who are more closely related to the deceased or because nothing is left of the estate after it has been distributed among close relatives of the deceased:

Non-Beneficiary

## Login to SYC Portal for e-Services for the Public

Return to Contents

- On the Syariah Court website, click on Login to SYC Portal and the login types are displayed.
  - For Public and Lawyers
  - For Partners
- 2 To login to SYC Portal, Click on For Public and Lawyers.
- 3 On clicking For Public and Lawyers, you will be redirected to the Inheritance e-Service.

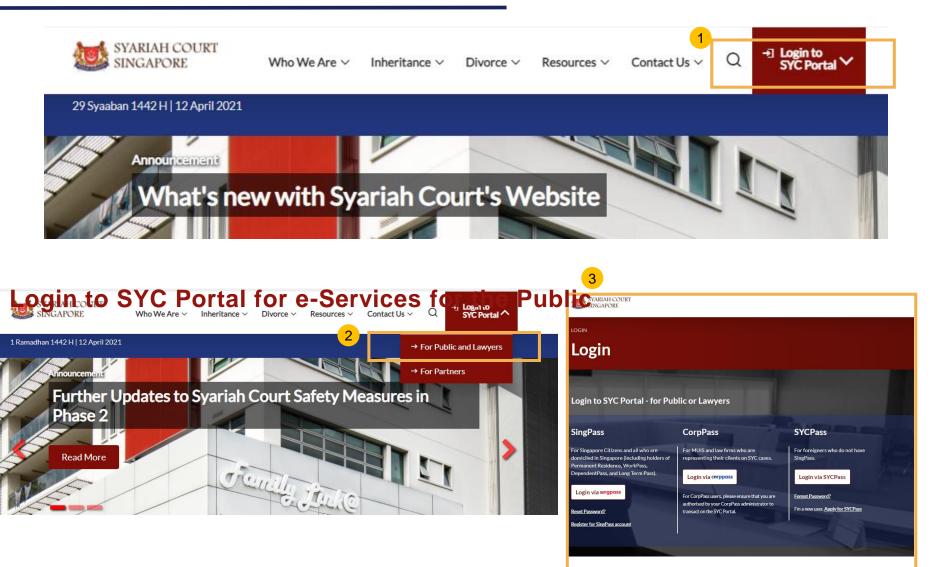

# Login to SYC Portal Inheritance e-Services Using SingPass

## Login to SYC Portal for e-Services using SingPass

- Singaporeans, Permanent Residents and other individuals with SingPass, please use your individual SingPass. Foreigners without SingPass, please apply for and use SYCPass.
- 2 Click Login via SingPass. You will be redirected to the SingPass login page.
- On the SingPass login page, select either Password Login or SingPass app, whichever is applicable.
  - For Password login, enter your SingPass credentials and OTP for validation.
  - For SingPass app, a QR code will appear. Use the QR code to login with your SingPass app. On desktop devices, launch the SingPass application on a mobile device and scan the code. On mobile devices, tap the QR code to launch the SingPass application.
  - After successful login, you will be brought to your Dashboard for SYC e-Services.

4

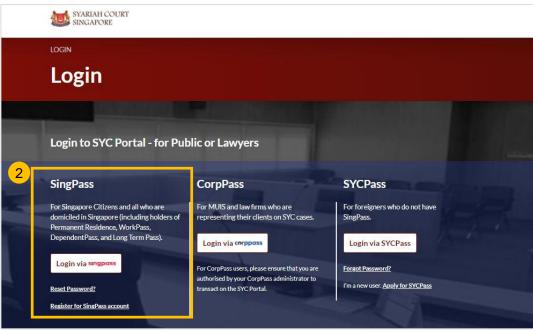

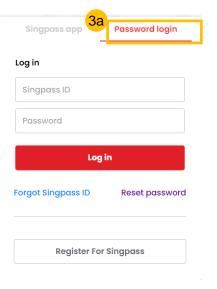

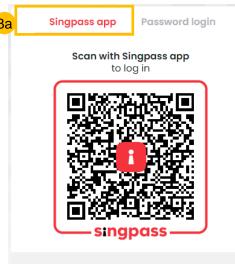

Don't have Singpass app? Download now

# Login to SYC Portal Inheritance e-Services Using SYCPass

## Login to SYC Portal for e-Services using SYCPass

- 1 To login via SYCPass, please click on **Login via SYCPass**. You will be redirected to the SYCPass login page.
- Enter your SYCPass Login ID and password and click Login.
- A One Time Password (OTP) will be sent to your email. Key in the OTP to login and view the dashboard.
- 4 If the OTP has expired, click on Resend Token.
- 5 After successful login, you will be brought to your Dashboard for SYC e-Services.

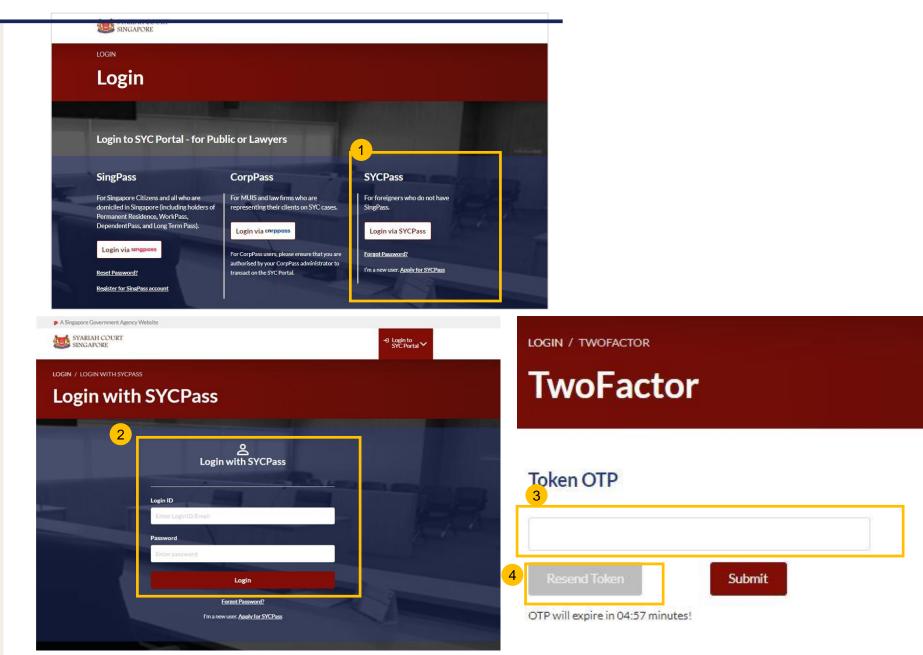

# Apply for SYCPass

## **Apply for SYCPass**

- 1 To apply for a SYCPass, click Apply for SYCPass under the SYCPass section. You will be redirected to the SYCPass application page.
- Fill in the required fields, type the Captcha code and click **Submit**. All fields in the application form are mandatory.

3

Upon successful registration, there will be a **SYCPass Confirmation** message with the **Application Reference Number** and **Submission Date**. You may now login to the SYC Portal using the Username and Password that has been sent to the email address provided in your application for SYCPass.

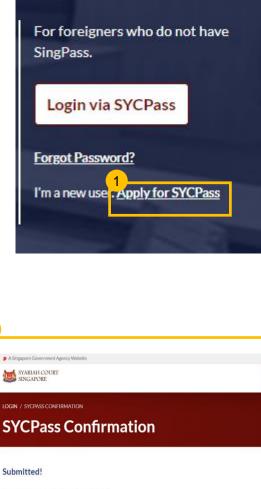

**SYCPass** 

3

Your Application Refresce No.5YCP-1617606343 Submission Date: 05/04/2021 15:45 Your account has been created; You can access SYC Portal with the Login ID and Password that we have sent to: johndoe@email.com

Login to SYC Portal V

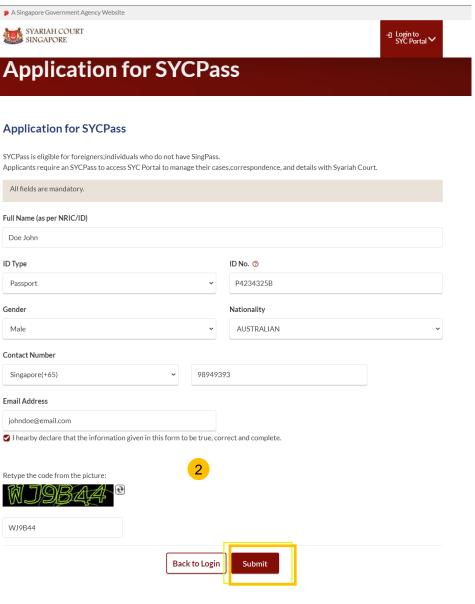

## SYCPass - Reset Password

## **Apply for SYCPass - SYCPass Reset**

1

When logging in for the first time with SYCPass, you will be prompted to reset your password. The new password must meet the all the conditions displayed on the screen.

2 Key in your new password at New Password and Confirm Password.

### Click Reset Password.

4 Upon clicking **Reset Password**, you will be redirected to your Dashboard for SYC e-Services.

#### LOGIN / SYCPASS RESET

### SYCPass Reset

### **Password Reset**

- Your password must meet the following conditions:

- At least 12 characters; - Contain characters from at least two of the following four categories:

at least one Upper case (A - Z);

at least one Lower case (a - z);

. at least one number (0 - 9)

• at least one special character (! \$, #, %, etc.).

- Should not be the same as your login ID;

- Should not be a commonly used or expected password, for example, "password"; "P@ssword"; "Pass123" etc; and

- Should not be the same as any of the last three generations of passwords

#### Enter and confirm your new password below to access your account.

| ł               | ۹            |
|-----------------|--------------|
| onfirm Password |              |
|                 | Ģ            |
|                 | 3            |
|                 | Reset Passwo |

# SYCPass - Forgot Password

## **SYCPass – Forgot Password**

- 1 To reset your password, click **Forgot Password** under the SYCPass section of the login page.
- 2 You will be brought to the Forgot Password page. Enter your Email Address and click Send. A password reset link will be sent to your email address.
- After clicking on the link in your email, you will be redirected to the SYCPass Reset page.
- 4 The new password must meet all the conditions displayed on the screen.
- 5 Key in your **New Password** and retype to **Confirm Password.** Click **Reset Password**.

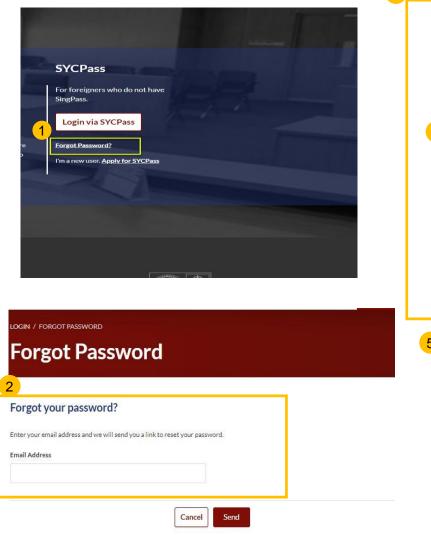

3

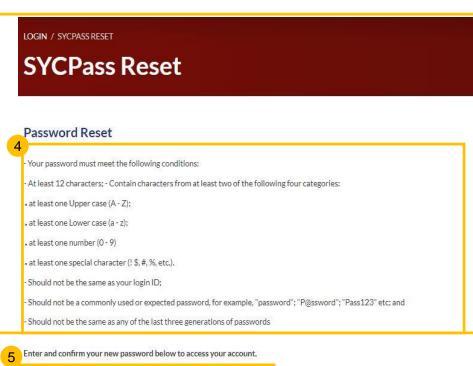

| 1                | 9 |
|------------------|---|
| Confirm Password |   |
|                  | ( |

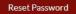

## **Update Particulars**

## **Update Particulars**

For first time and existing users with changes to their contact details, you may update your particulars in the SYC Portal.

2 There are two ways to update your user profile.

(a) Click on **Update My Particulars** on your Dashboard.

### Or

(b) Click on the downward arrow beside the profile icon, which is next to the bell, at the top-right hand side of any of the pages in the e-Services and select **Update My Particulars**.

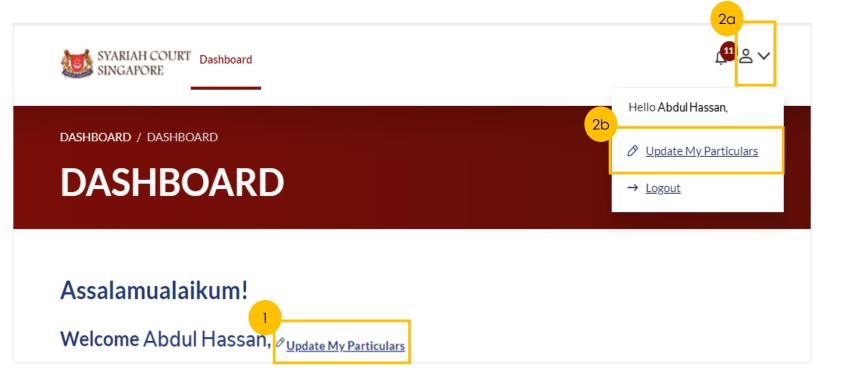

## **Update Particulars for users logging in with SingPass**

\*Note: Please note that all fields are mandatory requirements in Update Particulars, unless otherwise stated.

- For users with SingPass login, greyed out fields cannot be updated as the information is prepopulated from MyInfo.
- 2 Enter the postal code for the Residential Address and click on **Retrieve Address** to auto populate the Blk/House No. and Street name fields. Complete all other fields.
- If the Mailing Address and Residential Address are different, slide the slider to left.

4

The **Save** button will be enabled when all mandatory fields are completed. Click **Save** to update your particulars. You will then be redirected to your Dashboard.

| Di Yupe Di No.   Di No. No. Kad Pengenalan.   SG PINK Spiel2353B   Cittandala Nationality   Karakyatan Singapore Citizen   Singapore Citizen SinGAPORE CITIZEN   Det of firth Gender   Tarikh Lahir Jartina   O do'10/1986 Male   Highest Education Qualification   Karakyatan Pieze Select.   Resc Highest Education Qualification Karakyatan Pieze Select. Pieze Select. Pi                                                                                                    | DASHBOARD / UPDATE MY PARTICULARS | lars                            | Location<br>Lokasi<br>Overseas |                              |
|----------------------------------------------------------------------------------------------------|-----------------------------------|---------------------------------|--------------------------------|------------------------------|
| Tail Name (speer ID No.) Allas (Optional)   Nama Pendu (speer ID No.) Allas (Optional)   Nama Pendu (speer ID No.) Sub (Alka ad)   TAI CHONG HO SUIL (Alka ad)   ID Type ID No.   Ising ID No. Kad Pengenalan.   SG PINK SP8323318   Citizenship Nationality   Kerava ganegaraan SINGAPORE CITIZEH   Date of Binh Gender   Jass (Alka See Citizenship Nationality   Kerava ganegaraan Singapore Citizen   Singapore Citizen Singapore Citizen   Date of Binh Gender   Jass See Citizenship Natie   Kerava ganegaraan Singapore Citizen   Bingapore Citizen Male   Bass Highert Education Qualification   Kerava ganegaraan Kerava ganegaraan   Singapore Citizen Male         Rese Bass   Highert Education Qualification    Kerava ganegaraan      Rese Select   Singapore Citizen      Rese Select   Bingapore Citizen Singapore Citizen Singapore Citi                                                                                                    | 1                                 |                                 | Postal Code<br>Postad          |                              |
| Di Yope Di No.   UD Yoe No. Kad Pengenalan.   SG PINK SGE 2333B   Citkonship Nationality   Kerakyatan Singapore Citizen   Singapore Citizen SinGAPORE CITIZEN   De de of birth Gender   Tatikh Lahir Jantina   O do 10/1988 Male   Race Highest Education Qualification   Racionalis Residential Address   Cotal Piesa Select.                                                                                                    |                                   |                                 |                                | 55                           |
| Jenis ID No. Kad Pengenalan.   SG PINK S992331B   Citizenahip Nationality'   Kervarganegaraan SINGAPORE CITIZEN   Date of birth Gender   Tarikh Lahir Jantina   © 0x/10/1998 Male   Kervarganegaraan Male   Male Citizenahip   Kervarganegaraan Male   Bangsa Highest Education Qualification<br>Kelayakan PendidikanTertinggi   CHINESE Piese Select.                                                                                                    | TAN CHONG HO                      | SUN CHENG HO JOSHUA             |                                | <b>Unit. No.</b><br>No. Unit |
| SG PINK SP8123318     Nationality   Kevarganegaraan     SINGAPORE CITZEN     Cender   Jartina     Male     Male     Male     Male     Maling Address     Resce   Bangsa     Mighest Education Qualification   Kelayakan Pendidikan Tertinggi     Pactaine Address     Resce     Male     Male     Male     Maling Address     Resce   Resce   Resce   Resce   Resce   Resce   Resce   Resce   Resce   Resce   Resce   Resce   Resce   Resce   Resce   Resce   Resce   Resce   Resce   Resce   Resce   Resce   Resce   Resce   Resce   Resce    Resce   Resce   Resce   Resce   Resce   Resce   Resce   Resce   Resce   Resce   Resce   Resce   Resce   Resce   Resce   Resce   Resce   Resce   Resce   R                                                                                                    |                                   |                                 | 92A Enter Text                 | 192                          |
| Citizenship Nationality   Kerakyatan Kewarganegaraan   Singapore Citizen Singapore Citizen Cender Jantina Cender Jantina Cender Jantina Male Male <                                                                                                    | SG PINK                           | <ul> <li>✓ 59812351B</li> </ul> |                                |                              |
| Singapore Clitzen SINGAPORE CITIZEN   Date of Birth Gender   Jantina Jantina   0 0/10/1988 Male   Highest Education Qualification Kelavakan Pendidikan Tertinggi   Chiness Please Select.   Residential Address   Interse Please Select.   Address   Interse Interse   Partial Code   Postaion Please Address   Partial Code   Postaion Please Addrese   Partial Code   Postaion Please Addrese   Partial Code   Postaion Please Addrese   Partial Code   Postaion Please Addrese   Partial Code   Postaion Please Addrese   Partial Code   Postaion Please Addrese   Partial Code   Postaion Please Addrese   Partial Code   Postaion Please Addrese   Partial Code   Postaion Please Addrese   Partial Code   Postaion Please Addrese   Partial Code   Postaion Please Addrese   Partial Code   Postaion Please Addrese   Partial Code Partial Code Partial Code Partial Code Partial Code Partial Code Partial Code Partial Code Partial Code Partial Code Partial Code Partial Code Partial Code Partial Code Partial Code Partial Code Partial Code Partial Code Partial Code Partial Code Partial Code Partial Code<                                                                                                    |                                   |                                 | Building Name (Optional)       |                              |
| Tarikh Lahir Jantia   Male Male   Bangsa Highest Education Qualification   Kelayakan Pendidikan Tertingsi Same as Residential Address   Resce   Resce Please Select.   Residential Address   Location   Location <td>Singapore Citizen</td> <td>➤ SINGAPORE CITIZEN</td> <td></td> <td></td>                                                                                                    | Singapore Citizen                 | ➤ SINGAPORE CITIZEN             |                                |                              |
| Race   Bangsa   CHINESE     Please Select.     Please Select.     Please Select.     Please Select.     Please Select.     Singapore(+65)     91743432     91743432     Postal Code        Postal Code        Persinano Address     Persinano Address   <                                                                                                    |                                   |                                 |                                |                              |
| Race Highest Education Qualification   Bangsa Kelayakan Pendidikan Tertinggi   CHINESE Please Select.    Residential Address   Location   Lokasi   Overseas    Postal Code Poskod Poskod Posko                                                                                                  | Ci 06/10/1988                     | Male                            | Mailing Address                |                              |
| CHINESE Please Select     Please Select     Singapore(+65)   Please Select   Please Select   Please Select   Please Select   Please Select   Please Select   Please Select   Please Select   Please Select   Please Select   Please Select   Please Select   Please Select   Please Selec                                                                                                    |                                   |                                 | Same as Residential Address    |                              |
| Residential Address     Location   Location   Location   Overseas     Poskid Code        Poskid Code        Poskid Code     Poskid Code     Poskid Co                                                                                                    | CHINESE                           | ✓ Please Select                 | ×                              |                              |
| Location<br>Lokasi<br>Overseas       Postal Code     Postal Code       Postal Code     Email Address       Postal Code     email@email.com                                                                                                    |                                   |                                 |                                |                              |
| Local Overseas     Postal Code   Postod  Postod Postod  Postod  Postod  Postod  Postod  Postod  Postod  Postod Postod  Postod Postod Po | Residential Address               |                                 | Singapore(+65) v 91743432      |                              |
| Postal Code Poskod Poskod Postiaus Address Alamatemel 4                                                                                                    |                                   |                                 |                                |                              |
| Postal Code Alamatemel Poskod Postoinun Addresse                                                                                                    | Overseas                          |                                 |                                |                              |
| email@email.com 4                                                                                                    |                                   |                                 | Alamat emel                    |                              |
| 042070                                                                                                    | 642698                            | Retrieve Address                | email@email.com                |                              |

## **Update Particulars for users logging in with SYCPass**

**Retrieve Address** 

Cancel

Save

Unit. No

No. Unit

192

\*Note: Please note that all fields are mandatory requirements in Update Particulars, unless otherwise stated.

5

- 5 For users with SYCPass login, all fields are editable.
- 6 Enter the postal code for the Residential Address and click on Retrieve Address to auto populate the address.
- 7 If the Mailing Address and Residential Address are different, slide the slider to left.
- 8 Upon filling all the mandatory fields, the Save button will be enabled.
- 9 Once the necessary updates are done, click Save at the bottom of the form.
- 10 Once the changes have been saved, you will be re-directed to your Dashboard.

| lars<br>Alias (Optional)                                                                       |   | Location<br>Lokasi<br>Overseas<br>Postal Code<br>Poskod                                                                                                    |                                                                                                    |
|------------------------------------------------------------------------------------------------|---|----------------------------------------------------------------------------------------------------|----------------------------------------------------------------------------------------------------|
| Alias (Optional)                                                                               |   |                                                                                                    |                                                                                                    |
|                                                                                                |   | 101092                                                                                                    |                                                                                                    |
| Alias (Jika ada)<br>Type here                                                                  |   | <b>Bik/House No.</b><br>No. Blok/No. Rumah                                                                                                    | Level No.<br>No. Aras                                                                                                    |
| ID No.                                                                                         |   | 92A                                                                                                    | Enter T                                                                                                    |
| * T0125412F                                                                                    |   | Street Name<br>Nama Jalan                                                                                                    |                                                                                                    |
| Nationality<br>Kewarganegaraan                                                                 |   | TELOK BLANGAH STREET 31 Building Name (Optional)                                                                                                    |                                                                                                    |
| ✓ JAPANESE                                                                                     |   |                                                                                                    |                                                                                                    |
| Gender<br>Jantina<br>Male<br>Highest Education Qualification<br>Kelayakan Pendidikan Tertinggi |   | 7<br>Mailing Address<br>Same as Residential Address                                                                                                    |                                                                                                    |
| ♥ Please Select.                                                                               | * | Contact Details                                                                                                    |                                                                                                    |
|                                                                                                |   | Handphone<br>Telefon bimbit<br>Singapore(+65)    9174<br>Home (Optional)<br>Rumah(Jika ada)<br>Singapore(+65)   8454<br>Email Address<br>Alamat emel<br>email@email.com |                                                                                                    |
|                                                                                                |   | Type here ID No. No. Kad Pengenalan. T0125412F Nationality Kewarganegaraan JAPANESE Gender Jantina Male Highest Education Qualification Kelayakan PendidikanTertinggi   | Ingehere   ID No.   No. Kide Pengenalan.   V   T0125412F   Nationality   Kewarganggaraan   JABANESE   Sender   Jantia   Male   Highest Education Qualification   Kelayakan PendidikanTertinggi   Please Select.   V   Please Select.   V   Indice   Mailing Address   Highest Education Qualification   Kelayakan PendidikanTertinggi   Same as Residential Address   Handphone   Telefon bimbit   Singapore(+65)   9174   Home (Optional)   Rumah(Jita ada)   Singapore(+65)   8454   Email Address   Alamat emel |

## Search for Inheritance Certificate

## **Search for Inheritance Certificate**

#### **Return to Contents**

For New Applications/ Reapplications/ Extracts, you will need to conduct a Search for Inheritance Certificate first.

Select the **Inheritance** tab on your Dashboard.

### Click on Create New Application.

3

Select the ID Type and fill in the ID No. or enter the Inheritance Certificate Number to search for any existing Inheritance Certificate.

4 Upon entering the ID Type and ID No./Inheritance Certificate Number, the Search button is enabled. Click on Search to view search results.

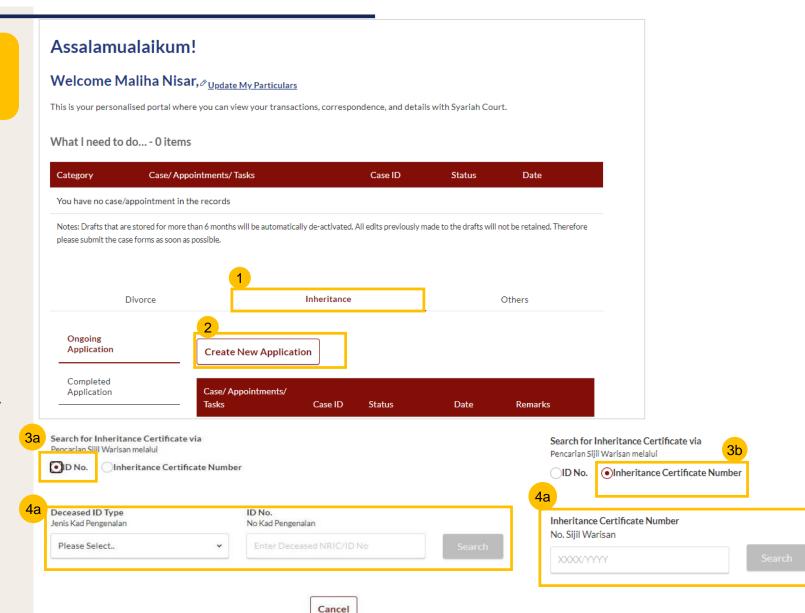

## **Application for Inheritance Certificate**

#### Return to Contents

## **Application for Inheritance Certificate**

- 1 For Inheritance Certificate related applications, appointments and tasks, navigate to the **Inheritance** tab on your Dashboard.
- 2 To create an application for Inheritance Certificate, under Inheritance Tab, click on **Create New Application**.
- **3** Create New Application page is displayed.
- Search for any existing Inheritance Certificate by the ID No of the deceased or Inheritance Certificate Number of a previously issued Certificate.
- 5 Upon entering the **ID No./Inheritance Certificate No.** the **Search** button is enabled. Click on **Search** to view search results.
- 6 Results page is displayed along with the available actions in the "You can do the following" section.
- Click on the arrow for "Apply for Inheritance certificate" and the link to Apply for Inheritance Certificate along with the Description and Documents Required appear.
  - 3 Click on Apply for Inheritance Certificate.

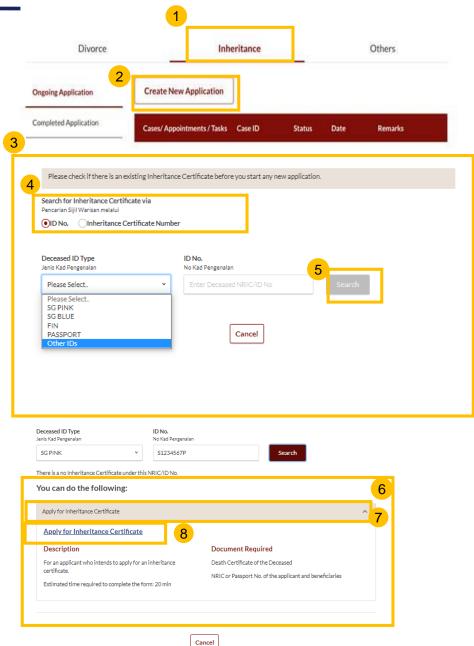

## **Application for Inheritance Certificate**

Return to Contents

- Upon clicking **Apply for Inheritance Certificate** the **Important Notes** page is displayed.
- Read through the Important Notes.
- 11 Click on the links for Privacy Statement, Terms of Use, FAQ on Faraidh and Faraidh The Islamic Law of Inheritance to read each item.

Tick on the checkboxes to agree to the **Privacy Statement** and **Terms of Use** and to indicate your understanding of Faraid.

<sup>2</sup> To proceed and create application for inheritance certificate, click on **Agree and Proceed**.

3 To cancel and go back to Dashboard, click on **Back to Dashboard**.

INHERITANCE E-SERVICES / APPLICATION FOR INHERITANCE CERTIFICATE

## **Application for Inheritance Certificate**

### **Important Notes**

- 1. This service will take you approximately 20 minutes to complete.
- 2. Please note that the Inheritance Certificate is required for any proceedings relating to the administration or distribution of the estate of a deceased person whose estate is to be distributed according to the Muslim Law.
- 3. Your will need to be at least 18 years old to apply for an inheritance certificate.
- 4. Please ensure you have the following documents:
  - $\cdot$  The Death Certificate of the Deceased
  - The NRIC or Passport No. of the applicant and beneficiaries
- 5. Your application will be processed within X working days.

I have read and agreed to the Privacy Statement and Terms of Use.
 I have read and understood the FAQ on Faraid C and Faraidh - The Islamic Law of Inheritance (English - PDF, 7.37Mb)
 12
 Back to Dashboard

### **Application for Inheritance Certificate – Deceased Section**

| 14 | <ul> <li>The application form for Inheritance Certificate has three sections to be filled in:</li> <li>a) Deceased Person;</li> <li>b) Applicant; and</li> <li>c) Potential beneficiaries.</li> </ul> Section A (Deceased Person) | B.A<br>C.P | Deceased Person | <ul> <li>All fields are mandatory unless otherwise state</li> <li>You can save the form as draft copy for future:</li> <li><u>Inheritance User Guide *placeholder</u>(PDF)XX</li> <li>Complete Incomplete</li> <li>Full Name (as in Death Certificate) ©</li> <li>Nama Penuh (seperti di Sijil Kematian)</li> <li>Enter Text</li> <li>Full Name to be Printed on Inheritance Certificate</li> <li>Nama Penuh untuk dicetak di Sijil Warisan</li> </ul> | completion<br>(B)                                                       |
|----|----------------------------------------------------------------------------------------------------|------------|-----------------|----------------------------------------------------------------------------------------------------|-------------------------------------------------------------------------|
| 15 | Fill in all particulars of Deceased Person.                                                                                                    |            |                 | Enter Text                                                                                                    |                                                                         |
| 16 | Click <b>Choose File</b> or 'drag and drop' a soft copy to upload Deceased's Death Certificate.                                                                                                    |            |                 | ID Type<br>Jenis Kad Pengenalan<br>Please Select                                                                                                    | ID No. (*)<br>No Kad Pengenalan.<br>Enter Text                          |
| 17 | Deceased's Death Certificate is a mandatory<br>supporting document. Please attach all necessary<br>documents to avoid delay in processing.                                                                                        |            |                 | Citizenship<br>Kerakyatan<br>Please Select. ~<br>Date of Death<br>Tarikh kematian si mati                                                                                                    | Nationality<br>Kewarganegaraan<br>Please Select. ~<br>Gender<br>Jantina |
| 18 | Upon filling all the mandatory fields, a green tick will appear for Section A in the vertical tab.                                                                                                    |            |                 | Mazhab / School of Muslim Law (*)<br>Mazhab<br>Please Select. *                                                                                                    | Plesse Select. v                                                        |
| 19 | A Deceased Person and the section B (Applicant).                                                                                                    |            |                 | Please upload the Deceased's Death Certificate<br>Drag and drop your document here                                                                                                    | Choose File                                                             |
|    |                                                                                                    |            |                 | Up to a maximum file size of 10MB. File type must be<br>contain invalid characters # % & * : < > ?/{}.                                                                                                    | 19 Next:<br>B. Applicant                                                |
|    |                                                                                                    |            |                 | Save as Draft                                                                                                    | Preview                                                                 |

## **Application for Inheritance Certificate**

1

### – Applicant Section (SingPass Users)

- Fill in all Applicant details. For Applicants using SingPass, greyed out fields cannot be updated as this information is prepopulated from MyInfo.
  - Based on the "Relationship with deceased" selected from the dropdown, the supporting documents required are displayed. Refer to the Proof of Relationship table for the mandatory supporting documents required based on your "Relationship with deceased".
- Click Choose File or 'drag and 22 drop' a soft copy to attach supporting documents. You may attach multiple documents but only one file at a time.
  - Click on **NEXT** to proceed to Section C (Potential Beneficiaries).

|                                     |                                                                                                    |                                           | Status: Draft |          |                                             |                       |                              |
|-------------------------------------|----------------------------------------------------------------------------------------------------|-------------------------------------------|---------------|----------|---------------------------------------------|-----------------------|------------------------------|
| 1 Apply for Inheritance Certificate | 2 Preview                                                                                                    | 3 Declare & Submit                        | 4 Complete    | 20       | Residential Address                         |                       |                              |
|                                     | 20                                                                                                    |                                           |               | Lo<br>Lo | ocation<br><sub>okasi</sub>                 |                       |                              |
| A. Deceased Person                  | <ul> <li>All fields are mandatory unless otherwise state</li> <li>You can save the form as draft copy for future</li> </ul> |                                           |               |          | Overseas                                    |                       |                              |
| B. Applicant                        | Inheritance User Guide *placeholder(PDF,XXI                                                                                 |                                           |               | Po       | oskod<br>652289                             | Ret                   | rieve Address                |
| C. Potential                        | Complete 🕕 Incomplete                                                                                                    |                                           |               | L        | 032209                                      |                       |                              |
| Beneficiaries                       | Full Name (as per ID No.) ⑦<br>Nama Penuh (seperti di Kad Pengenalan)                                                       |                                           |               | N        | Ilk/House No.<br>lo. Blok/No. Rumah<br>289C | Level No.<br>No. Aras | Unit. No.<br>No. Unit<br>112 |
|                                     | TAN MING HENG TERENCE                                                                                                    |                                           |               |          | treet Name<br>Jama Jalan                    |                       |                              |
|                                     | Full Name to be Printed on Inheritance Certificate<br>Nama Penuh untuk dicetak di Sijil Warisan                             |                                           |               | В        | BUKIT BATOK STREET 25                       |                       |                              |
|                                     | TAN MING HENG TERENCE                                                                                                    |                                           |               |          | lama Bangunan (Jika ada)<br>NATURE VIEW     |                       |                              |
| 21a                                 | à                                                                                                    |                                           |               |          | Contact Details<br>Iandphone                |                       |                              |
|                                     | Relationship with Deceased<br>Hubungan dengan si mati                                                                       | Date of Birth<br>Tarikh Lahir             |               |          | elefon bimbit<br>Belgium(+32) ×             | 12345                 |                              |
|                                     | Please Select 🗸                                                                                                    | 8                                         |               |          | mail Address<br>Iamat emel                  |                       |                              |
|                                     | ID Type<br>Jenis ID                                                                                                    | ID No. ⑦<br>No. Kad Pengenalan.           |               |          | newp@gmail.com                              |                       |                              |
| 21b                                 | SG PINK 🗸                                                                                                    | 59812388A                                 |               | -        |                                             |                       | <u>23</u>                    |
| 210                                 | Please upload the supporting documents                                                                                      |                                           |               |          | Previous:<br>A. Deceased Person             |                       | Next: >                      |
| 22                                  | Drag and drop your document here                                                                                            |                                           | Choose File   |          |                                             | Save as Draft Pr      | review                       |
|                                     | Up to a maximum file size of 10MB. File type must be contain invalid characters # % & " : < > ? /{ }.                       | e.pdf, .jpeg,.jpg, .png, .doc,.docx. File | name cannot   | L        |                                             |                       |                              |

## **Application for Inheritance Certificate** - Applicant Section (SYCPass Users)

\_\_\_\_

**Return to Contents** 

- Fill in all Applicant details. 24 For Applicants using SYCPass, all fields are editable and can be updated.
  - Based on the "Relationship with deceased" selected from the dropdown, the supporting documents required are displayed. Refer to the Proof of Relationship table for the mandatory supporting documents required based on your "Relationship with deceased".
- 26

27

25

Click Choose File or 'drag and drop' a soft copy to attach supporting documents. You may attach multiple documents but only one file at a time.

Click on **NEXT** to proceed to Section C (Beneficiaries).

| 1 Apply for Inheritance Certificate | 2 Preview 3 Declare & Submit 4 Complete                                                                                                    | ] | 24 |
|-------------------------------------|----------------------------------------------------------------------------------------------------|---|----|
| A. Deceased Person                  | <ul> <li>All fields are mandatory unless otherwise stated.</li> <li>You can save the form as draft copy for future completion</li> <li>Inheritance User Guide *placeholder(PDF,XXB)</li> </ul> |   |    |
| C. Potential<br>Beneficiaries       | Complete Incomplete                                                                                                    |   |    |
|                                     | Nama Penuh (seperti di Kad Pengenalan) ABBAS ALI                                                                                                    |   |    |
|                                     | Full Name to be Printed on Inheritance Certificate<br>Nama Penuh untuk dicetak di Sijil Warisan                                                                                                |   |    |
|                                     | ABBAS ALI                                                                                                    |   |    |
| 25                                  | Relationship with Deceased Date of Birth<br>Hubungan dengan si mati Tarikh Lahir<br>Please Select                                                                                              |   |    |
|                                     | ID Type ID No. 🔊<br>Jenis ID No. Kad Pengenalan.                                                                                                    |   |    |
| 26                                  | PASSPORT   A1234567B  Please upload the supporting documents                                                                                                    |   |    |
|                                     | Drag and drop your document here Choose File                                                                                                    |   |    |
| L                                   | Up to a maximum file size of 10MB. File type must be .pdf, .jpeg.,jpg, .png, .doc,.docx. Filename cannot contain invalid characters # % & * : < > ?/{ }.                                       |   |    |
|                                     | Residential Address<br>Location<br>Locasi                                                                                                    |   |    |
|                                     | Overseas                                                                                                    |   |    |
|                                     | Postal Code<br>Poskod                                                                                                    |   |    |

| Residential Address                                              |                       |                |                               |
|------------------------------------------------------------------|-----------------------|----------------|-------------------------------|
| Location<br>Lokasi                                               |                       |                |                               |
| Local Overseas                                                   |                       |                |                               |
| Postal Code<br>Poskod                                            |                       |                |                               |
| 652289                                                           |                       | Retrieve Addro | 255                           |
| Bik/House No.<br>No. Biok/No. Rumah                              | Level No.<br>No. Aras |                | U <b>nit. No.</b><br>No. Unit |
| 289C                                                             | 11                    |                | 112                           |
| Street Name<br>Nama Jalan                                        |                       |                |                               |
| BUKIT BATOK STREET 25                                            |                       |                |                               |
| Building Name (Optional)<br>Nama Bangunan (Jika ada)             |                       |                |                               |
| NATURE VIEW                                                      |                       |                |                               |
| Contact Details<br>Handphone<br>Telefon bimbit<br>Belgium(+32) * | 12345                 |                |                               |
| Email Address<br>Alamat emel                                     |                       |                |                               |
| newp@gmail.com                                                   |                       |                |                               |
|                                                                  |                       |                | 27                            |
|                                                                  |                       |                | Next: 🔪                       |
| Previous:<br>A. Deceased Person                                  |                       | C. Po          | otential Beneficiaries 💙      |

### **Application for Inheritance Certificate - Potential Beneficiaries**

2

- 28 Click on Add Potential Beneficiary.
- A pop up box to add potential beneficiary details is displayed. Fill in the required potential beneficiary details.
- 30 Upon filling all mandatory fields, the **Save** button is enabled. Update the potential beneficiary details and click on **Save**.
- 31 On adding one or more potential beneficiaries, the record is displayed in the Potential Beneficiaries table and the **Preview** button is enabled.

| A. Deceased Person            |     | All fields are mandatory unless oth<br>You can save the form as draft copy<br>Inheritance User Guide *placeholo<br>I Complete  I Incomplete | y for future completion | n            |                  |                   |
|-------------------------------|-----|----------------------------------------------------------------------------------------------------|-------------------------|--------------|------------------|-------------------|
| C. Potential<br>Beneficiaries |     | e add Potential Beneficiaries in the                                                                                                    | e following table:      |              | Family Relation: | <u>ship Chart</u> |
| 31                            | S/N | Relationship with Deceased                                                                                                    | Full Name               | ID Type      | NRIC/ID No.      |                   |
|                               | 1   | Son's Son                                                                                                    | JUNAID RAZA             | SG PINK      | S2376173Y        | :                 |
|                               | Add | Potential Beneficiary                                                                                                    |                         |              |                  |                   |
|                               |     | Previous:<br>B. Applicant<br>Sav                                                                                                    | e as Draft Pr           | 31b<br>eview |                  |                   |

|          | Save as Draft Preview                  |                |
|----------|----------------------------------------|----------------|
| eficiary |                                        | ×              |
| eased    |                                        |                |
| ~        | ·                                      |                |
|          |                                        |                |
|          |                                        |                |
|          |                                        |                |
|          |                                        |                |
|          |                                        | /              |
|          | <b>ID No. ⑦</b><br>No. Kad Pengenalan. |                |
| ,        | Enter Text                             |                |
|          | o.)                                    | eficiary eased |

## **Application for Inheritance Certificate** – Potential Beneficiaries

- 32 Click on the three dots at the end of the row to Edit or Delete an existing potential beneficiary.
- 33 Upon clicking **Edit**, the Edit Potential Beneficiary pop up box is displayed.
- 34 Edit the potential beneficiary details and click on **Save**.
- 35 On clicking **Delete**, the potential beneficiary's details will be deleted from the table.
- 36 Click on **Preview**.

|                                                                       |   |                            |          | 33 |
|-----------------------------------------------------------------------|---|----------------------------|----------|----|
| Relationship with Deceased<br>Hubungan dengan si mati                 |   |                            |          |    |
| Son's Son                                                             | ~ |                            |          |    |
| Full Name (as per ID No.) ③<br>Nama Penuh (seperti di Kad Pengenalan) |   |                            |          |    |
| JUNAID RAZA                                                           |   |                            |          |    |
| JUNAID RAZA ABDUL                                                     |   | No. ③<br>. Kad Pengenalan. | <i>i</i> |    |
| SG PINK                                                               |   | 52376173Y                  |          |    |
|                                                                       |   |                            |          |    |

| 1 Apply for Inheritance Certificate                | 2 Preview                                                                                                    | 3 Declare                                            | : & Submit         | S                 |
|----------------------------------------------------|----------------------------------------------------------------------------------------------------|------------------------------------------------------|--------------------|-------------------|
| A. Deceased Person<br>B. Applicant<br>C. Potential | <ul> <li>All fields are mandatory unle</li> <li>You can save the form as dra</li> <li>Inheritance User Guide *pla</li> <li>Complete 1 Incomplete</li> </ul> | aft copy for future completion<br>aceholder(PDF,XXB) | n                  |                   |
| C. Potential<br>Beneficiaries                      | Please add Potential Beneficiarie                                                                                                    | s in the following table:                            |                    | Family Relation   |
|                                                    | S/N Relationship with Decea                                                                                                    |                                                      | ID Type<br>SG PINK | NRIC/ID No.       |
|                                                    | 1 Son's Son Add Potential Beneficiary                                                                                                    | <u>JUNAID RAZA</u>                                   |                    | Edit<br>35 Delete |
|                                                    | Dentieure                                                                                                    |                                                      |                    |                   |
|                                                    | Previous:<br>B. Applicant                                                                                                    | 36                                                   |                    |                   |
|                                                    |                                                                                                    | Save as Draft Pr                                     | eview              |                   |

## Application for Inheritance Certificate – Potential Beneficiaries

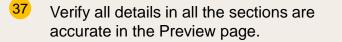

- 38 Click on Submit.
- 39 Read the declaration and tick the checkbox.
- 40 Click on Agree and Proceed.
- 41 Inheritance Certificate Application submission screen will display:
  - Status of application
  - Your Case ID
  - Submission Date
  - Your registered email address to which a copy of your application will be sent.
- 42 To download a PDF copy of your application, click on Save as PDF.
- 43 Your application details will be displayed on your Dashboard.

### Next steps:

- <u>Statutory Declaration</u>
- <u>'Payment for Inheritance Certificate</u>'

| Potential Beneficiary #1                                                   |                     |  |
|----------------------------------------------------------------------------|---------------------|--|
| Relationship with Deceased<br>Hubungan dengan si mati                      |                     |  |
| Brother                                                                    |                     |  |
|                                                                            |                     |  |
| Full Name (as per ID No.)                                                  |                     |  |
| Nama Penuh (seperti di Kad Pengenalan)<br>PUTRA JAMAL BIN DANISH           |                     |  |
| PUTRA JAMAL BIN DANISH                                                     |                     |  |
| Full Name to be Printed on Inheritance Certificate                         |                     |  |
| Nama Penuh untuk dicetak di Sijil Warisan                                  |                     |  |
| PUTRA JAMAL BIN DANISH                                                     |                     |  |
| ID Type                                                                    | ID No.              |  |
| Jenis ID                                                                   | No. Kad Pengenalan. |  |
| SG PINK                                                                    | S1234567Y           |  |
| Potential Female Beneficiaries (Total 1)                                   |                     |  |
| Fotential Female Beneficiaries (10tal 1)                                   |                     |  |
|                                                                            |                     |  |
| Potential Beneficiary #1                                                   |                     |  |
|                                                                            |                     |  |
| Relationship with Deceased<br>Hubungan dengan si mati                      |                     |  |
| Daughter                                                                   |                     |  |
|                                                                            |                     |  |
| <b>Full Name (as per ID No.)</b><br>Nama Penuh (seperti di Kad Pengenalan) |                     |  |
| NOORIYA SIDDIQUI                                                           |                     |  |
| ~                                                                          |                     |  |
| Full Name to be Printed on Inheritance Certificate                         |                     |  |
| Nama Penuh untuk dicetak di Sijil Warisan<br>NOORIYA SIDDIQUI              |                     |  |
| NOOKINABDDIQUI                                                             |                     |  |
| ID Туре                                                                    | ID No.              |  |
| Jenis ID                                                                   | No. Kad Pengenalan. |  |
| SG PINK                                                                    | S1234565U           |  |
|                                                                            |                     |  |

Back to Edit

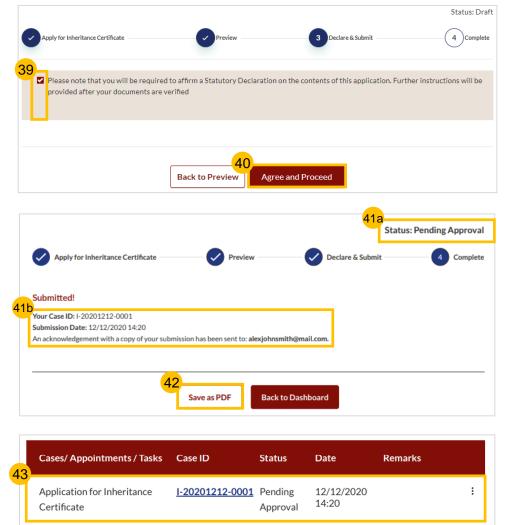

# Re-apply for New Inheritance Certificate (Re-apply with different set of facts)

# **Re-apply for New Inheritance Certificate** (for the same deceased with a Return to Contents different set of facts)

|   |                                                                                          |                                                                                                    |                                           | Please che                                    | eck if there is an existing Inheritance Certificate before you st                                                                        | art any new application.                                                                                                    |   |
|---|------------------------------------------------------------------------------------------|----------------------------------------------------------------------------------------------------|-------------------------------------------|-----------------------------------------------|----------------------------------------------------------------------------------------------------|----------------------------------------------------------------------------------------------------|---|
|   | Follow steps 1 to 4 of <u>Search</u>                                                     | SYARIAH COURT Dashboard<br>SINGAPORE                                                                                                    |                                           | Pencarian Sijil                               | nheritance Certificate via<br>Warisan melalui<br>Inheritance Certificate Number                                                          |                                                                                                    |   |
|   | for Inheritance Certificate                                                              | Create New Appli                                                                                                    | cation                                    | Deceased ID                                   | ~                                                                                                    |                                                                                                    |   |
| 5 | Select the <b>Inheritance Certificate</b> from the search results.                       | Please check if there is an existing Inheritance Certific<br>Search for Inheritance Certificate via<br>Pencirian Sijii Warisan melalul                                                       | ate before you start any new application. | Jenis Kad Peng<br>Other IDs<br>There is an In | genalan No Kad Pengenalan S1265376867867867 nheritance Certificate under this NRIC/ID No.                                                | 7576A Search                                                                                                    |   |
| 6 | On selecting a record, the <b>Preview</b> button is displayed. Click on <b>Preview</b> . |                                                                                                    | Pengenalan<br>5376867867887576A Search    | 1 Search Res                                  | lect the Inheritance Certificate that you would li<br>sults "Deceased NRIC/ID No.:S1265376867867887576A"<br>heritance Certificate Number | ike to preview:<br>Date of Issuance                                                                                                    |   |
| 7 | Click on <b>Apply for Inheritance</b><br><b>Certificate</b> drop-down bar.               | There is an Inheritance Certificate under this NRIC/ID N Please select the Inheritance Certificate tha Second Devide Thermodynamic and NRICAD No. 51456327872 Inheritance Certificate Number | t you would like to preview:              | 022                                           | 28/2021                                                                                                    | 19/03/2021                                                                                                    |   |
| 8 | Click on <b>Apply for Inheritance</b><br>Certificate.                                    | 0228/2021                                                                                                    | 0440013504760                             |                                               | Cancel                                                                                                    | Preview                                                                                                    |   |
| 9 | Click on Continue to Apply for 7<br>Inheritance Certificate.                             | With this inheritance certificate, you can:<br>Apply for Inheritance Certificate                                                                                                    |                                           | ^                                             |                                                                                                    |                                                                                                    | × |
|   |                                                                                          | Apply for Inheritance Certificate<br>Description<br>For an applicant who intends to apply for an inherit<br>certificate.<br>Estimated time required to complete the form: 201                | NRIC or Passport No. of the app           |                                               | original inheritance certificate is now deceased all oth                                                                                 | te for the same deceased with different set of facts. If one of the beneficiaries in the<br>her facts are same, please apply for <u>Revision of Inheritance Certificate</u> .<br>Continue to Apply for Inheritance Certificate |   |
|   |                                                                                          | Apply for Extract of Inheritance Certificate                                                                                                    | ****                                      | ~                                             |                                                                                                    |                                                                                                    |   |
|   |                                                                                          | Apply for Revision of Inheritance Certificate                                                                                                    |                                           | ~                                             |                                                                                                    |                                                                                                    |   |

# **Re-apply for New Inheritance Certificate** (for the same deceased with a Return to Contents different set of facts)

### 10 Read through **Important Notes**.

11

Click on the links for Privacy Statement, Terms of Use, FAQ on Faraidh and Faraidh – The Islamic Law of Inheritance to read each item.

Tick on the checkboxes to agree to the **Privacy Statement** and **Terms of Use** and to indicate your understanding of Faraid.

### 12 Click on Agree and Proceed.

- 13 Fill in Reason for new application.
- Click on NEXT to proceed to Section B (Deceased Person).

| Important N                                                            |                                                                                                    |
|------------------------------------------------------------------------|----------------------------------------------------------------------------------------------------|
| 2. Please note that the Ir                                             | <i>r</i> ou approximately 20 minutes to complete.<br>heritance Certificate is required for any proceedings relating to the administration or distribution of the es<br>whose estate is to be distributed according to the Muslim Law. |
| 3. Your will need to be at                                             | least 18 years old to apply for an inheritance certificate.                                                                                                    |
| • The Death Certificate                                                | e of the Deceased                                                                                                    |
|                                                                        | t No. of the applicant and beneficiaries<br>e processed within X working days.                                                                                                    |
|                                                                        |                                                                                                    |
|                                                                        | he <mark>Privacy Statement</mark> and <u>Terms of Use</u> .<br>d the <u>FAQ on Faraid</u> 앱 and <u>Faraidh - The Islamic Law of Inheritance</u> (English - PDF, 7.37Mb)                                                               |
|                                                                        |                                                                                                    |
|                                                                        |                                                                                                    |
|                                                                        | Back to Dashboard Agree and Proceed                                                                                                    |
|                                                                        |                                                                                                    |
|                                                                        |                                                                                                    |
|                                                                        |                                                                                                    |
| 1 Apply for Inheritance Ce                                             | rtificate 2 Preview 3 Declare & Submit 4 C                                                                                                    |
|                                                                        | rtificate 2 Preview 3 Declare & Submit 4 C                                                                                                    |
| Apply for Inheritance Ce<br>A. Reason for New<br>Application           | All fields are mandatory unless otherwise stated.     You can save the form as draft copy for future completion.                                                                                                    |
| A. Reason for New                                                      | All fields are mandatory unless otherwise stated.                                                                                                    |
| A. Reason for New<br>Application<br>B. Deceased Person                 | All fields are mandatory unless otherwise stated.     You can save the form as draft copy for future completion.     Inheritance User Guide *placeholder (3 (PDF, XXkb)     Omplete                                                   |
| A. Reason for New<br>Application                                       | All fields are mandatory unless otherwise stated.     You can save the form as draft copy for future completion.     Inheritance User Guide *placeholder (© (PDF, XXkb)     Complete  Reason for new application                      |
| A. Reason for New<br>Application<br>B. Deceased Person                 | All fields are mandatory unless otherwise stated.     You can save the form as draft copy for future completion.     Inheritance User Guide *placeholder (3 (PDF, XXkb)     Omplete                                                   |
| A. Reason for New<br>Application<br>B. Deceased Person<br>C. Applicant | All fields are mandatory unless otherwise stated.     You can save the form as draft copy for future completion.     Inheritance User Guide *placeholder (© (PDF, XXkb)     Complete  Reason for new application                      |
| A. Reason for New<br>Application<br>B. Deceased Person<br>C. Applicant | All fields are mandatory unless otherwise stated.     You can save the form as draft copy for future completion.     Inheritance User Guide *placeholder (© (PDF, XXkb)     Complete  Reason for new application                      |
| A. Reason for New<br>Application<br>B. Deceased Person<br>C. Applicant | All fields are mandatory unless otherwise stated.     You can save the form as draft copy for future completion.     Inheritance User Guide *placeholder (© (PDF, XXkb)     Complete  Reason for new application                      |

Save as Draft

# Re-apply for New Inheritance Certificate (for the same deceased with a Return to Contents different set of facts)

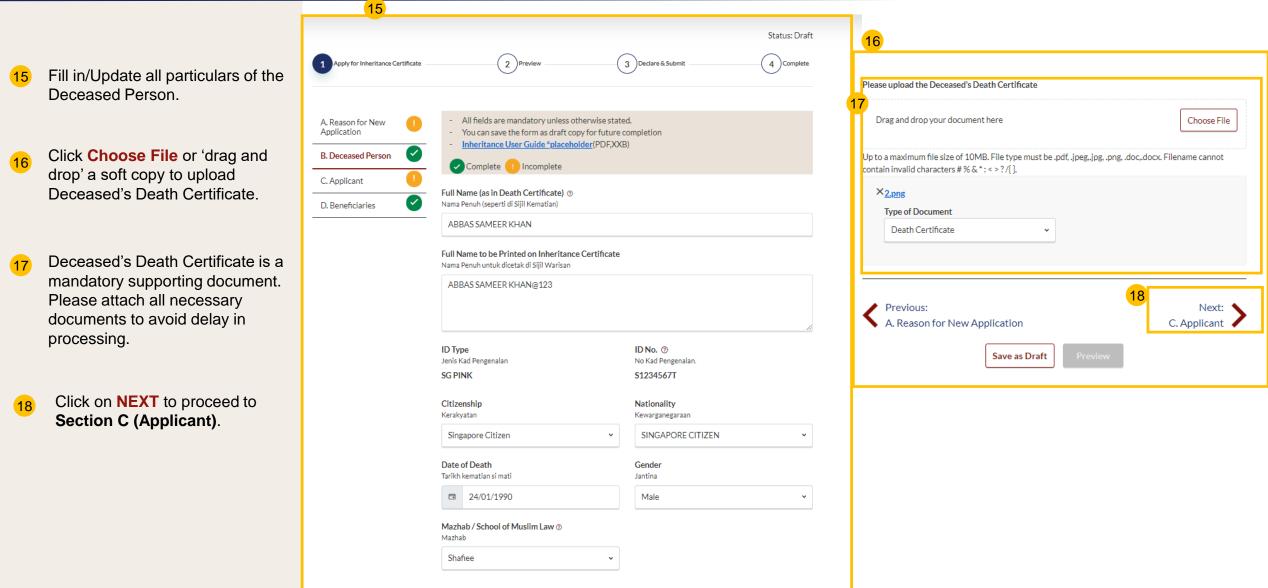

### Re-apply for New Inheritance Certificate (for the same deceased with a Return to Contents different set of facts)

- Fill in all Applicant details. 19 For Applicants using SingPass, greved out fields cannot be updated as this information is prepopulated from MyInfo.
- Based on the "Relationship with 20 deceased" selected from the dropdown, the supporting documents required are displayed.

- Refer to the Proof of Relationship 21 table for the mandatory supporting documents required based on your "Relationship with deceased".
- Click Choose File or 'drag and 22 drop' a soft copy to attach supporting documents. You may attach multiple documents but only one file at a time.

Click on **NEXT** to proceed to Section D (Potential **Beneficiaries)**.

23

| 19<br>Apply for Inheritance Certificate                         | 2 Preview                                                                                                    | Status: Draft 3 Declare & Submit 4 Complete          |
|-----------------------------------------------------------------|----------------------------------------------------------------------------------------------------|------------------------------------------------------|
| A. Reason for New Application S. Deceased Person C. Applicant I | All fields are mandatory unless otherwise st.     You can save the form as draft copy for futur <u>Inheritance User Guide *placeholder</u> (PDF,X     Complete | e completion                                         |
| D. Beneficiaries                                                | Full Name (as per ID No.) ①<br>Nama Penuh (seperti di Kad Pengenalan)<br>TAN MING HENG TERENCE                                                                 |                                                      |
|                                                                 | Full Name to be Printed on Inheritance Certificat<br>Nama Penuh untuk dicetak di Sijil Warisan<br>TAN MING HENG TERENCE                                        | e                                                    |
| 20                                                              | Relationship with Deceased<br>Hubungan dengan si mati<br>Please Select ~                                                                                       | Date of Birth<br>Tarikh Lahir                        |
| L                                                               | ID Type<br>Jenis ID<br>SG PINK ~                                                                                                    | ID No.<br>No. Kad Pengenalan.<br>S9812388A           |
| 22                                                              | Please upload the supporting documents                                                                                                    |                                                      |
|                                                                 | Drag and drop your document here                                                                                                    | Choose File                                          |
|                                                                 | Up to a maximum file size of 10MB. File type must                                                                                                    | be .pdf, .jpegjpg, .png, .doc,.docx. Filename cannot |

| 652289                                                              |                       | Retrieve Address             |  |
|---------------------------------------------------------------------|-----------------------|------------------------------|--|
| <b>Blk/House No.</b><br>No. Blok/No. Rumah                          | Level No.<br>No. Aras | <b>Unit. No.</b><br>No. Unit |  |
| 289C                                                                | 11                    | 112                          |  |
| Street Name<br>Nama Jalan                                           |                       |                              |  |
| BUKIT BATOK STREET 25                                               |                       |                              |  |
| Building Name (Optional)<br>Nama Bangunan (Jika ada)<br>NATURE VIEW |                       |                              |  |
|                                                                     |                       |                              |  |
| Handphone                                                           |                       |                              |  |
| Handphone                                                           | 12345                 |                              |  |
| Handphone<br>Telefon bimbit<br>Belgium(+32) ~<br>Email Address      | 12345                 |                              |  |
| Handphone<br>Telefon bimbit<br>Belgium(+32) ~<br>Email Address      | 12345                 |                              |  |
| Email Address<br>Alamat emel                                        | 12345                 |                              |  |

# **Re-apply for New Inheritance Certificate** (for the same deceased with a <sup>Return to Contents</sup> different set of facts)

|    |                                                                | B. Deceased Person |          | Complete Incomplete                                                                                   | ונ                                       |               | <b>Blk/House No.</b><br>No. Blok/No. Rumah | <b>Level No.</b><br>No. Aras | <b>Unit. No.</b><br>No. Unit |
|----|----------------------------------------------------------------|--------------------|----------|----------------------------------------------------------------------------------------------------|------------------------------------------|---------------|--------------------------------------------|------------------------------|------------------------------|
| 24 | Fill in all <b>Applicant details</b> .<br>For Applicants using | D. Beneficiaries   | <b>S</b> | Full Name (as per ID No.)                                                                             |                                          |               | 94                                         | 99                           | 99                           |
|    | SYCPass, all fields are                                        |                    |          | Maliha Maliha Nisar                                                                                   |                                          |               | Street Name<br>Nama Jalan                  |                              |                              |
|    | editable and can be updated.                                   |                    |          | Full Name to be Printed on Inheritance Certificate<br>Nama Penuh untuk dicetak di Sijil Warisan       |                                          |               | PUNGGOL CENTRAL                            |                              |                              |
|    |                                                                |                    |          | TAN MING HENG TERENCE                                                                                 |                                          |               | Building Name (Optional)                   |                              |                              |
|    |                                                                |                    |          |                                                                                                    |                                          | 1             | Nama Bangunan (Jika ada)                   |                              |                              |
|    |                                                                |                    |          | Relationship with Deceased<br>Hubungan dengan si mati                                                 | Date of Birth<br>Tarikh Lahir            |               | PARC CENTROS                               |                              |                              |
|    |                                                                |                    |          | Please Select 🗸                                                                                       |                                          |               |                                            |                              |                              |
|    |                                                                |                    |          | ID Type<br>Jenis ID                                                                                   | <b>ID No. (?)</b><br>No. Kad Pengenalan. |               | Contact Details<br>Handphone               |                              |                              |
|    |                                                                |                    |          | PASSPORT ~                                                                                            | A1234567B                                |               | Telefon bimbit                             |                              |                              |
|    |                                                                |                    |          | Please upload the supporting documents                                                                |                                          |               | Singapore(+65) ~                           | 56788765                     |                              |
|    |                                                                |                    |          | Drag and drop your document here                                                                      |                                          | Choose File   | Email Address<br>Alamat emel               |                              |                              |
|    |                                                                |                    |          | Up to a maximum file size of 10MB. File type must be contain invalid characters # % & * : < > ? /{ }. | .pdf, .jpeg,.jpg, .png, .doc,.docx. Fi   | lename cannot | nisar.maliha@ncs.com.sg                    |                              |                              |
|    |                                                                |                    |          | Residential Address                                                                                   |                                          |               |                                            |                              |                              |
|    |                                                                |                    |          | Location<br>Lokasi                                                                                    |                                          |               |                                            |                              |                              |
|    |                                                                |                    |          | Overseas                                                                                              |                                          |               |                                            |                              |                              |
|    |                                                                |                    |          | Postal Code<br>Poskod                                                                                 |                                          |               | Previous:<br>B. Deceased Person            |                              | Next: >                      |
|    |                                                                |                    |          | 828724                                                                                                | Retrieve Address                         |               | • D. Deceased Person                       | Save as Draft Preview        | D. Denencianes 🗸             |
|    |                                                                |                    |          |                                                                                                    |                                          |               |                                            |                              |                              |
|    |                                                                |                    |          |                                                                                                    |                                          |               |                                            |                              | 39                           |

# **Re-apply for New Inheritance Certificate** (for the same deceased with a Return to Contents different set of facts)

<sup>25</sup> To add potential beneficiary, click on **Add Potential Beneficiary.** 

C. Potential

26

Add Potentia

Relationship wit Hubungan dengan

Full Name (as pe

Nama Penuh (sepe

Full Name to be Nama Penuh untuk

ID Type

Jenis ID

Beneficiaries

- A pop up box to add potential beneficiary details is displayed. Fill in the required potential beneficiary details.
- 27 Upon filling all mandatory fields, the **Save** button is enabled. Update the potential beneficiary details and click on **Save**.
- Click on the three dots at the end of the row to Edit or Delete an existing potential beneficiary.
- 29 Upon clicking on **Edit**, the Edit potential beneficiary pop up box is displayed.
- 30 Edit the beneficiary details and click on Save.
- 31 On clicking **Delete**, the pop up box for "Reason for deleting potential beneficiary" is displayed. On entering the reason and clicking **Save**, the potential beneficiary's details will be deleted.
- After making all the updates click on **Preview**.

|                                                              |                           | Delete Potential Beneficiary: JUNAID RAZAQ                                                      | ×                               |
|--------------------------------------------------------------|---------------------------|-------------------------------------------------------------------------------------------------|---------------------------------|
| Complete 🕛 Incomplete                                        |                           | Reason for deleting potential beneficiary                                                       |                                 |
| Please add Potential Beneficiaries in the following table:   | Family Relationship Chart | Enter here                                                                                      |                                 |
| S/N Relationship with Deceased Full Name ID Type             | NRIC/ID No.               |                                                                                                 |                                 |
| Son's Son JUNAID RAZAQ SG PINK                               | \$2376173Y :              |                                                                                                 |                                 |
| Add Potential Beneficiary                                    | Edit<br>Delete            |                                                                                                 | 0/2000                          |
|                                                              |                           |                                                                                                 |                                 |
|                                                              |                           | Cancel Save                                                                                     |                                 |
| Previous:<br>B. Applicant 32                                 | 29                        |                                                                                                 |                                 |
| Save as Draft Preview                                        | 1                         | Edit Potential Beneficiary                                                                      |                                 |
|                                                              | 5 I                       | Relationship with Deceased                                                                      |                                 |
| Beneficiary ×                                                | -                         | Hubungan dengan si mati                                                                         |                                 |
| Deceased<br>mati                                             |                           |                                                                                                 |                                 |
| ~                                                            |                           | Full Name (as per ID No.) ③<br>Nama Penuh (seperti di Kad Pengenalan)                           |                                 |
| ID No.) 🕐<br>di Kad Pengenalan)                              |                           | JUNAID RAZAQ                                                                                    |                                 |
|                                                              |                           | Full Name to be Printed on Inheritance Certificate<br>Nama Penuh untuk dicetak di Sijil Warisan |                                 |
| rinted on Inheritance Certificate<br>icetak di Sijii Warisan |                           | JUNAID RAZAQ NIZAM                                                                              |                                 |
|                                                              |                           |                                                                                                 |                                 |
| ĥ                                                            |                           | ID Ture                                                                                         |                                 |
| ID No. ⑦<br>No. Kad Pengenalan.                              |                           | ID Type<br>Jenis ID                                                                             | ID No. ⑦<br>No. Kad Pengenalan. |
| ✓ Enter Text                                                 |                           | SG PINK ¥                                                                                       | S1234567U                       |
|                                                              |                           |                                                                                                 |                                 |
| 27                                                           |                           |                                                                                                 | 30                              |
| Cancel                                                       |                           | Cancel                                                                                          | Save                            |
|                                                              |                           | •                                                                                               |                                 |

# **Re-apply for New Inheritance Certificate** (for the same deceased with a Return to Contents different set of facts)

- 33 Verify all Potential Beneficiary details are accurate on the Preview page.
- 34 Click on Submit.
- 35 Read declaration and tick the checkbox.
- 36 Click on Agree and Proceed.
- 37 Inheritance Application submission screen will display:
  - Status of application
  - Your Case ID
  - Submission Date
  - Your registered email address that to which a copy of your application will be sent
- 38 To download a PDF copy of your application, click on Save as PDF.
- 39 Your application details will be displayed on your Dashboard.

#### Next steps:

- <u>Statutory Declaration</u>
- <u>'Payment of Inheritance Certificate'</u>

| Relationship with Deceased                                                                      |                     |  |
|-------------------------------------------------------------------------------------------------|---------------------|--|
| Hubungan dengan si mati                                                                         |                     |  |
| Brother                                                                                         |                     |  |
| <b>Full Name (as per ID No.)</b><br>Nama Penuh (seperti di Kad Pengenalan)                      |                     |  |
| PUTRA JAMAL BIN DANISH                                                                          |                     |  |
| Full Name to be Printed on Inheritance Certificate<br>Nama Penuh untuk dicetak di Sijil Warisan |                     |  |
| PUTRA JAMAL BIN DANISH                                                                          |                     |  |
| ID Type                                                                                         | ID No.              |  |
| Jenis ID                                                                                        | No. Kad Pengenalan. |  |
| SG PINK                                                                                         | S1234567Y           |  |
| Potential Female Beneficiaries (Total 1)                                                        |                     |  |
|                                                                                                 |                     |  |
| Potential Beneficiary #1                                                                        |                     |  |
| Relationship with Deceased<br>Hubungan dengan si mati                                           |                     |  |
|                                                                                                 |                     |  |
| Daughter                                                                                        |                     |  |
| Full Name (as per ID No.)                                                                       |                     |  |
| Nama Penuh (seperti di Kad Pengenalan)                                                          |                     |  |
| NOORIYA SIDDIQUI                                                                                |                     |  |
| Full Name to be Printed on Inheritance Certificate                                              |                     |  |
| Nama Penuh untuk dicetak di Sijil Warisan                                                       |                     |  |
| NOORIYA SIDDIQUI                                                                                |                     |  |
| ID Type<br>Jenis ID                                                                             | ID No.              |  |
|                                                                                                 | No. Kad Pengenalan. |  |
| SG PINK                                                                                         | S1234565U           |  |
|                                                                                                 |                     |  |

Back to Edit

Submit

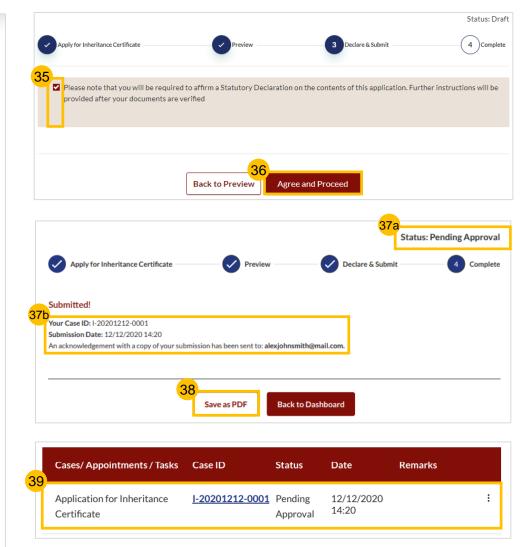

# Revision of Inheritance Certificate (Death of beneficiary before final distribution of estate)

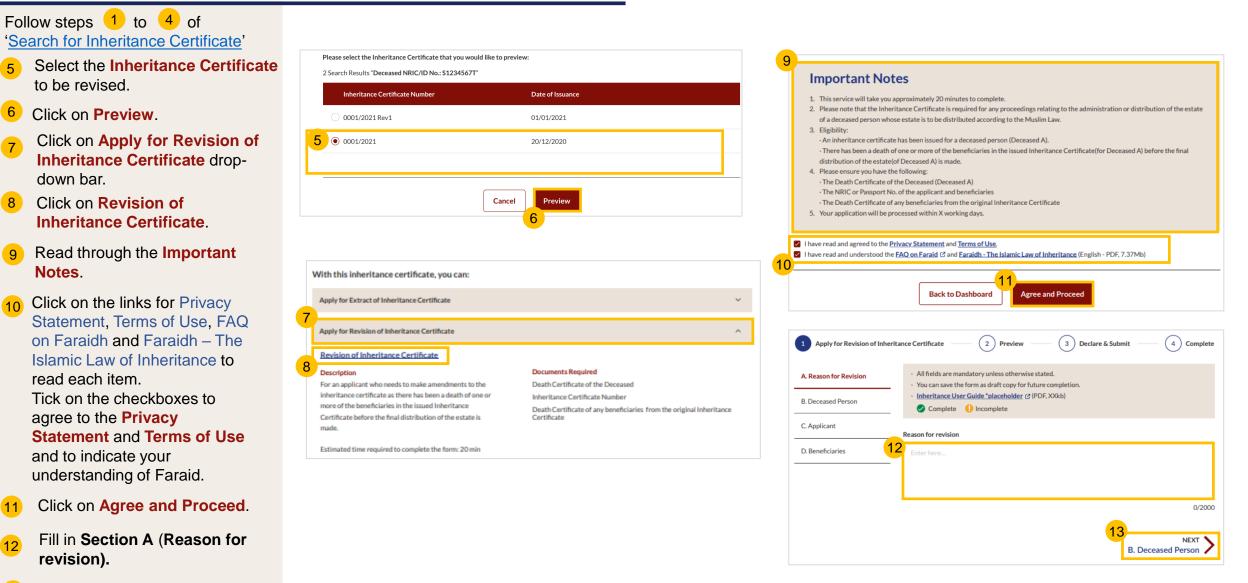

13 Click on NEXT to proceed to Section B (Deceased Person).

14 In the Revision of Inheritance Certificate form, Section B (Deceased Person) details are not editable.

<sup>15</sup> Click on **NEXT** to proceed to **Section C (Applicant)**.

#### **Revision of Inheritance Certificate**

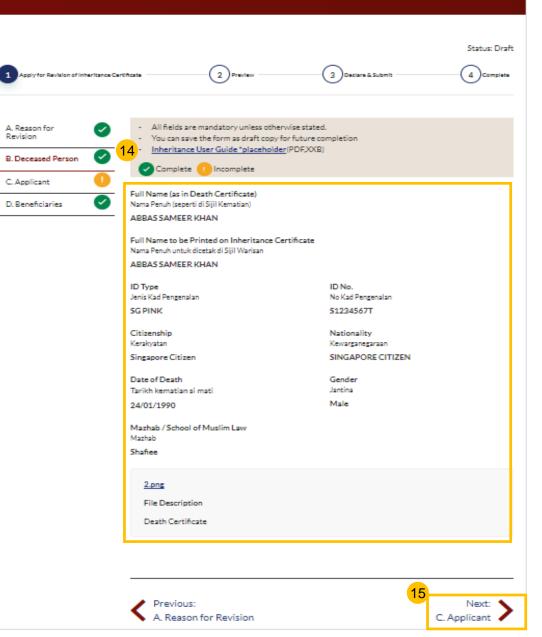

16

- 16 Fill in all **Applicant details.** For Applicants SingPass using **SingPass**, greyed out fields cannot be updated as this information is prepopulated from MyInfo. For Applicants using **SYCPass**, All fields are editable and can be updated.
- 17 Based on the "Relationship with deceased" selected from dropdown, the supporting documents required are displayed.
- 18 Refer to the <u>Proof of Relationship</u> table for the mandatory supporting documents required based on your "Relationship with deceased".
- 19 Click Choose File or 'drag and drop' a soft copy to attach supporting documents, You may attach multiple documents but only one file at a time.
  - Click on **NEXT** to proceed to **Section D (Beneficiaries)**.

20

|                                 |               |         | 20                        |   |
|---------------------------------|---------------|---------|---------------------------|---|
| Previous:<br>B. Deceased Person |               |         | Next:<br>D. Beneficiaries | > |
|                                 | Save as Draft | Preview |                           |   |

|          | na Penuh (seperti di Kad Pengenalan)                                       |                       |                              |                               |
|----------|----------------------------------------------------------------------------|-----------------------|------------------------------|-------------------------------|
| 1        | AN MING HENG TERENCE                                                       |                       |                              |                               |
|          | I Name to be Printed on Inherita<br>na Penuh untuk dicetak di Sijil Warisa |                       |                              |                               |
|          | AN MING HENG TERENCE                                                       | n                     |                              |                               |
|          |                                                                            |                       |                              |                               |
|          |                                                                            |                       |                              |                               |
| Re       | lationship with Deceased                                                   |                       | Date of Birth                |                               |
| Hu       | bungan dengan si mati                                                      |                       | Tarikh Lahir                 |                               |
| F        | Nease Select                                                               | v                     | •                            |                               |
|          | Type<br>is ID                                                              |                       | ID No. ⊚<br>No.Kad Pengenala |                               |
|          | G PINK                                                                     | ÷                     | 59812388A                    |                               |
| _        |                                                                            |                       |                              |                               |
| Pie      | ase upload the supporting docu                                             | ments                 |                              |                               |
|          | Drag and drop your document h                                              | ere                   |                              | Choose File                   |
|          |                                                                            |                       |                              |                               |
|          | to a maximum file size of 10MB.<br>htain invalid characters # % & " : <    |                       | .pdf, .jpeg, .jpg, .png      | , .doc,.docx. Filename cannot |
| Re       | sidential Address                                                          |                       |                              |                               |
|          | ation                                                                      |                       |                              |                               |
| Lok      | asi<br>Local Overseas                                                      |                       |                              |                               |
| _        |                                                                            |                       |                              |                               |
|          | stal Code<br>kod                                                           |                       |                              |                               |
| 6        | 52289                                                                      |                       | Retrieve Add                 | dress                         |
|          |                                                                            |                       |                              |                               |
|          | t/House No.<br>Blok/No. Rumah                                              | Level No.<br>No. Aras |                              | Unit. No.<br>No. Unit         |
| 2        | 189C                                                                       | 11                    |                              | 112                           |
| Str      | eet Name                                                                   |                       |                              |                               |
|          | na Jalan                                                                   |                       |                              |                               |
| E        | BUKIT BATOK STREET 25                                                      |                       |                              |                               |
| Bu<br>Na | ilding Name (Optional)<br>na Bangunan (Jika ada)                           |                       |                              |                               |
|          | ATURE VIEW                                                                 |                       |                              |                               |
|          |                                                                            |                       |                              |                               |
| Co       | ontact Details                                                             |                       |                              |                               |
| Ha       | ndphone                                                                    |                       |                              |                               |
|          | efon bimbit                                                                |                       |                              |                               |
| E        | Selgium(+32) v                                                             | 12345                 |                              |                               |
|          | ail Address<br>matemel                                                     |                       |                              |                               |
| Ala      |                                                                            |                       |                              |                               |

| Nama Penuh (seperti di Kad Pengena                                                                                                    | lan)                  |                                 |                         | <u> </u> |       |
|----------------------------------------------------------------------------------------------------|-----------------------|---------------------------------|-------------------------|----------|-------|
| Maliha Maliha Nisar                                                                                                    |                       |                                 | 1                       | 6        | SYCPa |
| Full Name to be Printed on Inhe<br>Nama Penuh untuk dicetak di Sijil Wa                                                                                                    |                       |                                 |                         |          |       |
| MALIHA NISAR                                                                                                    | nsan                  |                                 |                         |          |       |
| MALIHANISAR                                                                                                    |                       |                                 |                         |          |       |
|                                                                                                    |                       |                                 |                         |          |       |
|                                                                                                    |                       |                                 |                         | - 11     |       |
| Relationship with Deceased<br>Hubungan dengan si mati                                                                                                    |                       | Date of Birth<br>arikh Lahir    |                         |          |       |
| Please Select.                                                                                                    | ÷                     |                                 |                         |          |       |
| Flease Belect.                                                                                                    |                       |                                 |                         |          |       |
| ID Type<br>Jenis ID                                                                                                    |                       | D No. (9)<br>No. Kad Pengenalan |                         |          |       |
| PASSPORT                                                                                                    | ÷                     |                                 |                         |          |       |
| PASSPORT                                                                                                    | Ŷ                     | A1234567B                       |                         |          |       |
| Please upload the supporting do                                                                                                    | cuments               |                                 |                         |          |       |
|                                                                                                    |                       |                                 |                         |          |       |
| Drag and drop your documer                                                                                                    | there                 |                                 | Choose                  | e File   |       |
|                                                                                                    |                       |                                 |                         |          |       |
| Up to a maximum file size of 10N contain invalid characters # % &                                                                                                    |                       | pdf, jpeg, jpg, .png, .         | doc, docx. Filename can | not      |       |
|                                                                                                    |                       |                                 |                         |          |       |
|                                                                                                    |                       |                                 |                         |          |       |
| Desidential Address                                                                                                    |                       |                                 |                         |          | _     |
| Location                                                                                                    |                       |                                 |                         |          | -     |
| Location<br>Lokasi                                                                                                    |                       |                                 |                         |          | -     |
| Location                                                                                                    |                       |                                 |                         |          |       |
| Location<br>Lokasi<br>Olocal Overseas                                                                                                    |                       |                                 |                         |          |       |
| Location<br>Lokasi                                                                                                    |                       |                                 |                         |          |       |
| Location<br>Locasi<br>OLocal Overseas<br>Postal Code                                                                                                    |                       | Retrieve Addr                   | ess                     |          |       |
| Location<br>Lokasi<br>Oversess<br>Postal Code<br>Paskod<br>828724                                                                                                    |                       | Retrieve Addr                   | ess                     |          |       |
| Location<br>Lokasi<br>Oversess<br>Postal Code<br>Poskod<br>828724<br>Bik/House No.                                                                                                    | Level No.<br>No. Aras | Retrieve Add                    | Unit. No.               |          |       |
| Location<br>Lokasi<br>Oversess<br>Postal Code<br>Postal Code<br>Restod<br>828724<br>Bilk/House No.<br>No Biol/No. Rumah                                                                                                    | No.Aras               | Retrieve Add                    | Unit. No.<br>No. Unit   |          |       |
| Location<br>Lokasi<br>Oversess<br>Postal Code<br>Poskod<br>828724<br>Bilk/House No.                                                                                                    |                       | Retrieve Add                    | Unit. No.               |          |       |
| Location<br>Lokasi<br>Overseas<br>Postal Code<br>Postal Code<br>828724<br>Bilk/House No.<br>No. Biok/No. Rumah<br>94<br>Street Name                                                                                                    | No.Aras               | Retrieve Add                    | Unit. No.<br>No. Unit   |          |       |
| Location<br>Lokasi<br>Overseas<br>Postal Code<br>Paskod<br>828724<br>Bilk/House No.<br>No. Biok/No. Rumah<br>94<br>Street Name<br>Nama Jalan                                                                                                    | No.Aras               | Retrieve Add                    | Unit. No.<br>No. Unit   |          |       |
| Location<br>Lokasi<br>Overseas<br>Postal Code<br>Postal Code<br>828724<br>Bilk/House No.<br>No. Biok/No. Rumah<br>94<br>Street Name                                                                                                    | No.Aras               | Retrieve Add                    | Unit. No.<br>No. Unit   |          |       |
| Location<br>Lokasi<br>Oversess<br>Postal Code<br>Paskod<br>828724<br>Bilk/House No.<br>No. Biok/No. Rumah<br>94<br>Street Name<br>Nama Jalan<br>PUNGGOL CENTRAL<br>Building Name (Optional)                                                                                                    | No.Aras               | Retrieve Add                    | Unit. No.<br>No. Unit   |          |       |
| Location<br>Lokasi<br>Oversess<br>Postal Code<br>Reskod<br>828724<br>Bilk/House No.<br>Na. Biok/Na. Rumah<br>94<br>Street Name<br>Nama Jalan<br>PUNGGOL CENTRAL<br>Building Name (Optional)<br>Nama Bangunan (Jika ada)                                                                                                    | No.Aras               | Retrieve Add                    | Unit. No.<br>No. Unit   |          |       |
| Location<br>Lokasi<br>Oversess<br>Postal Code<br>Paskod<br>828724<br>Bilk/House No.<br>No. Biok/No. Rumah<br>94<br>Street Name<br>Nama Jalan<br>PUNGGOL CENTRAL<br>Building Name (Optional)                                                                                                    | No.Aras               | Retrieve Add                    | Unit. No.<br>No. Unit   |          |       |
| Location<br>Lokasi<br>Oversess<br>Postal Code<br>Reskod<br>828724<br>Bilk/House No.<br>Na. Biok/Na. Rumah<br>94<br>Street Name<br>Nama Jalan<br>PUNGGOL CENTRAL<br>Building Name (Optional)<br>Nama Bangunan (Jika ada)                                                                                                    | No.Aras               | Retrieve Add                    | Unit. No.<br>No. Unit   |          |       |
| Location<br>Lokasi<br>Oversess Postal Code Paskod  828724  Bilk/House No. No. Bick/No. Rumah 94  Street Name Nama Jalan  PUNGGOL CENTRAL  Building Name (Optional) Nama Bangunan (Jika ada)  PARC CENTROS                                                                                                    | No.Aras               | Retrieve Add                    | Unit. No.<br>No. Unit   |          |       |
| Location<br>Lotasi<br>Outrass<br>Postal Code<br>Pasied<br>828724<br>Bilk/House No.<br>No. Biok/No. Rumah<br>94<br>Street Name<br>Nama Jalan<br>PUNGGOL CENTRAL<br>Building Name (Optional)<br>Nama Banguna (Jika ada)<br>PARC CENTROS<br>Contact Details                                                                       | No.Aras               | Retrieve Add                    | Unit. No.<br>No. Unit   |          |       |
| Location<br>Lokasi<br>Oversess<br>Postal Code<br>Postal Code<br>Reskod<br>S28724<br>Bilk/House No.<br>No Blok/No. Rumah<br>94<br>Street Name<br>Nama Jalan<br>PUNGGOL CENTRAL<br>Building Name (Optional)<br>Nama Bangunan (Jika ada)<br>PARC CENTROS<br>Contact Details<br>Handphone                                          | No.Aras               | Retrieve Add                    | Unit. No.<br>No. Unit   |          |       |
| Location<br>Lokasi<br>Oversess<br>Postal Code<br>Pasked<br>828724<br>Bil//House No.<br>No Biol/No. Rumah<br>94<br>Street Name<br>Nama Jalan<br>PUNGGOL CENTRAL<br>Building Name (Optional)<br>Nama Bangunan (Jika ada)<br>PARC CENTROS<br>Contact Details<br>Handphone<br>Telefon bimbit                                       | No.Aras<br>99         | Retrieve Add                    | Unit. No.<br>No. Unit   |          |       |
| Location<br>Lokasi<br>Oversess<br>Postal Code<br>Postal Code<br>Reskod<br>S28724<br>Bilk/House No.<br>No Blok/No. Rumah<br>94<br>Street Name<br>Nama Jalan<br>PUNGGOL CENTRAL<br>Building Name (Optional)<br>Nama Bangunan (Jika ada)<br>PARC CENTROS<br>Contact Details<br>Handphone                                          | No.Aras               | Retrieve Add                    | Unit. No.<br>No. Unit   |          |       |
| Location<br>Lokasi<br>Oversess<br>Postal Code<br>Peskod<br>228724<br>Bil//House No.<br>No. Biok/No. Rumah<br>94<br>Street Name<br>Nama Jalan<br>PUNGGOL CENTRAL<br>Building Name (Optional)<br>Nama Bangunan (Jika ada)<br>PARC CENTROS<br>Contact Details<br>Handphone<br>Telefon bimbit<br>Singasore(+65) v<br>Email Address | No.Aras<br>99         | Retrieve Add                    | Unit. No.<br>No. Unit   |          |       |
| Location<br>Lokasi<br>Oversess Postal Code Paskod S28724   Bik/House No. Na. Biok/Na. Rumah 94  Street Name Nama Jalan  PUNGGOL CENTRAL  Building Name (Optional) Nama Bangunan (/Ra ada)  PARC CENTROS   Contact Details Handphone Telefon bimbit  Singapore(+65) v                                                           | No.Aras<br>99         | Retrieve Add                    | Unit. No.<br>No. Unit   |          |       |

D. Beneficiari

Poturn to Contents

D. Beneficiaries

- 21 To mark an existing Beneficiary as passed away, click on the three dots and select Edit.
- 22 Tick the checkbox if beneficiary has passed away. Click on **Save**.
- 23 Click on Add Potential Beneficiary to add potential beneficiaries for the deceased beneficiary that has passed away. Alternatively, tick the checkbox if there are no potential beneficiaries.
- Fill in the required potential beneficiary details.
- 25 Click on Save.
- 26 Successfully added Potential Beneficiary will be displayed.
- 27 Click on **Preview**.

| Please | e select the name of the be   | neficiary who has passed away: | E          | amily Relations | hip Chart |
|--------|-------------------------------|--------------------------------|------------|-----------------|-----------|
| s/N    | Relationship with<br>Deceased | Full Name                      | ID Type    | NRIC/ID<br>No.  | 21a       |
| 1      | Son                           | JUNAID RAZAQ                   | SG PINK    | S1234567U       | 1         |
| 2      | Daughter                      | FARISA FATEHI                  | SG PINK    | Edit            | 21b       |
| 3      | Son                           | ABDUL RAZAQ                    | SG PINK    | S1234567H       | ÷         |
| 4      | Son                           | YOUSUF AMAR                    | SG PINK    | S1234578T       | :         |
| 5      | Daughter                      | AISHAH AHMAD                   | SG PINK    | G1234567T       | :         |
| 6      | Daughter                      | NORIYA ANWAR                   | SG PINK    | T1234567Y       | :         |
| 7      | Son                           | ABBAS SAMAR KHAN               | SG PINK    | \$1234567Y      | :         |
| 8      | Daughter                      | <u>MASITA QAMAR</u><br>UZMAN   | SG<br>BLUE | S1234567K       | :         |

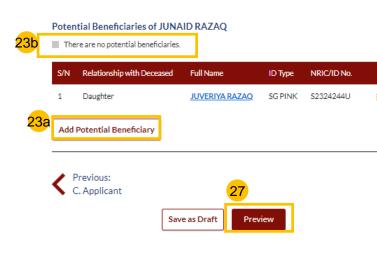

| Edit Potential Beneficiary                                                          |                     | × |
|-------------------------------------------------------------------------------------|---------------------|---|
|                                                                                     |                     |   |
| Relationship with Deceased<br>Hubungan dengan si mati                               |                     |   |
| Daughter                                                                            |                     |   |
|                                                                                     |                     |   |
| Full Name (as per ID No.)<br>Nama Penuh (seperti di Kad Pengenalan)                 |                     |   |
| FARISA FATEHI                                                                       |                     |   |
|                                                                                     |                     |   |
| Full Name to be Printed on Inheritar                                                |                     |   |
| Nama Penuh untuk dicetak di Sijil Warisar<br>FARISA FATEHI                          | 1                   |   |
| FARISAFALEHI                                                                        |                     |   |
| ID Type                                                                             | ID No.              |   |
| Jenis ID                                                                            | No. Kad Pengenalan. |   |
| SG PINK                                                                             | T1234567I           |   |
| Beneficiary has passed away                                                         |                     |   |
| Concincially has passed away                                                        |                     |   |
|                                                                                     |                     |   |
|                                                                                     |                     |   |
|                                                                                     | <mark>22b</mark>    |   |
|                                                                                     | Cancel Save         |   |
|                                                                                     |                     |   |
| Add Potential Beneficiary                                                           | ×                   |   |
| Add Potential Denencially                                                           |                     |   |
|                                                                                     |                     |   |
| Relationship with Deceased<br>Hubungan dengan si mati                               |                     |   |
|                                                                                     | v l                 |   |
|                                                                                     |                     |   |
| Full Name (as per ID No.) 💿                                                         |                     |   |
| Nama Penuh (seperti di Kad Pengenalan)                                              |                     |   |
| Enter Text                                                                          |                     |   |
| Full Name to be Printed on Inheritance<br>Nama Penuh untuk dicetak di Sijil Warisan | Certificate         |   |
| Enter Text                                                                          |                     |   |
|                                                                                     |                     |   |
|                                                                                     |                     |   |
|                                                                                     | 1                   |   |
| ID Type                                                                             | ID No. ()           |   |
| Jenis ID                                                                            | No. Kad Pengenalan. |   |
|                                                                                     | ♥ Enter Text        |   |
|                                                                                     |                     |   |
|                                                                                     | Cancel Save 26      |   |
|                                                                                     |                     |   |

22

- 28 Verify all details under all sections are accurate on the Preview page.
- 29 Click Submit.
- 30 Read declaration and tick the checkbox.
- 31 Click on Agree and Proceed.
- 32 Inheritance Application submission screen will display:
  - · Status of application
  - · Your Case ID
  - Submission Date
  - Your registered email address to which a copy of your application will be sent
- 33 To download a PDF copy of your application, click on **Save** as PDF.
- 34 Your application details will be displayed on your Dashboard.

#### Next steps:

- <u>Statutory Declaration</u>
- <u>'Payment of Inheritance Certificate'</u>

| Relationship with Deceased<br>Hubungan dengan si mati                                           |                                      |  |
|-------------------------------------------------------------------------------------------------|--------------------------------------|--|
| Brother                                                                                         |                                      |  |
| Full Name (as per ID No.)<br>Nama Penuh (seperti di Kad Pengenalan)                             |                                      |  |
| PUTRA JAMAL BIN DANISH                                                                          |                                      |  |
| Full Name to be Printed on Inheritance Certificate<br>Nama Penuh untuk dicetak di Sijil Warisan |                                      |  |
| PUTRA JAMAL BIN DANISH                                                                          |                                      |  |
| ID Type<br>Jenis ID                                                                             | <b>ID No.</b><br>No. Kad Pengenalan. |  |
| SG PINK                                                                                         | S1234567Y                            |  |
| Potential Beneficiary #1                                                                        |                                      |  |
| Relationship with Deceased                                                                      |                                      |  |
| Hubungan dengan si mati                                                                         |                                      |  |
| Daughter                                                                                        |                                      |  |
| <b>Full Name (as per ID No.)</b><br>Nama Penuh (seperti di Kad Pengenalan)                      |                                      |  |
| NOORIYA SIDDIQUI                                                                                |                                      |  |
| Full Name to be Printed on Inheritance Certificate<br>Nama Penuh untuk dicetak di Sijil Warisan |                                      |  |
| NOORIYA SIDDIQUI                                                                                |                                      |  |
| ID Type<br>Jenis ID                                                                             | ID No.<br>No. Kad Pengenalan.        |  |
| Senis (D                                                                                        | S1234565U                            |  |

Back to Edit

Submi

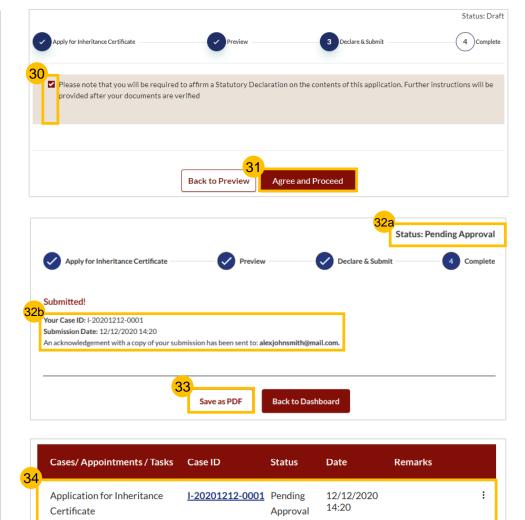

# Supporting Documents for Proof of Relationship

| Relationship                                                             | Supporting Document for Proof of Relationship                                                                                                    | Return to Contents        |
|--------------------------------------------------------------------------|----------------------------------------------------------------------------------------------------|---------------------------|
| Husband/Wife                                                             | Marriage certificate                                                                                                    | <u>Return to Contents</u> |
|                                                                          | If Applicant is a foreigner, he/she is to produce Passport bearing the same ID number as in his/her IC application                                                                                                   |                           |
|                                                                          | If the Marriage Certificate produced is issued by a foreign authority, it is to be endorsed by a relevant authority.                                                                                                 |                           |
| Son/Daughter                                                             | Applicant's birth certificate showing deceased as mother/father                                                                                                    |                           |
|                                                                          | If Applicant is a foreigner, he/she is to produce Passport bearing the same ID number as in his/her IC application                                                                                                   |                           |
| Father/Mother                                                            | Deceased's birth certificate showing Applicant as mother/father                                                                                                    |                           |
|                                                                          | If Applicant is a foreigner, he/she is to produce Passport bearing the same ID number as in his/her IC application                                                                                                   |                           |
| Brother/Sister                                                           | Applicant's and deceased's birth certificates showing they share the same parents/mother/father                                                                                                    |                           |
|                                                                          | Parent's marriage cert                                                                                                    |                           |
|                                                                          | If Applicant is a foreigner, he/she is to produce Passport bearing the same ID number as in his/her IC application                                                                                                   |                           |
| Consanguine Brother- Half-brother (same father)/Consanguine Sister -     | Applicant's and deceased's birth certificates showing they share the same parents/mother/father                                                                                                    |                           |
| Half-sister (same father)                                                | Parent's marriage cert                                                                                                    |                           |
|                                                                          | If Applicant is a foreigner, he/she is to produce Passport bearing the same ID number as in his/her IC application                                                                                                   |                           |
| Uterine Brother - Half-brother (same mother)/Uterine Sister- Half-sister | Applicant's and deceased's birth certificates showing they share the same parents/mother/father                                                                                                    |                           |
| (same mother)                                                            | Parent's marriage cert                                                                                                    |                           |
|                                                                          | If Applicant is a foreigner, he/she is to produce Passport bearing the same ID number as in his/her IC application                                                                                                   |                           |
| Son's Son/Son's Daughter                                                 | Applicant's birth certificate                                                                                                    |                           |
|                                                                          | Applicant's parent's (the deceased's son) death certificate if said son is not listed as a beneficiary                                                                                                    |                           |
|                                                                          | If Applicant is a foreigner, he/she is to produce Passport bearing the same ID number as in his/her IC application                                                                                                   |                           |
| Father's Father/Father's Mother                                          | Deceased's birth certificate showing Applicant's child as his/her father/mother                                                                                                    |                           |
|                                                                          | Deceased's parent's (mother/father) death certificate if said person is not listed as beneficiary                                                                                                    |                           |
|                                                                          | If Applicant is a foreigner, he/she is to produce Passport bearing the same ID number as in his/her IC application                                                                                                   |                           |
| Mother's Mother                                                          | Deceased's birth certificate showing Applicant's child as his/her father/mother                                                                                                    |                           |
|                                                                          | Deceased's parent's (mother/father) death certificate if said person is not listed as beneficiary                                                                                                    |                           |
|                                                                          | If Applicant is a foreigner, he/she is to produce Passport bearing the same ID number as in his/her IC application                                                                                                   |                           |
| Uncle (father's brother)                                                 | Applicant's birth certificate showing same parents/father with the deceased's father                                                                                                    |                           |
|                                                                          | Deceased's father's death certificate if said person is not listed as beneficiary                                                                                                    |                           |
|                                                                          | If Applicant is a foreigner, he/she is to produce Passport bearing the same ID number as in his/her IC application                                                                                                   |                           |
| Consanguine Uncle - Half uncle (same grandfather)                        | Applicant's birth certificate showing same parents/father with the deceased's father                                                                                                    |                           |
|                                                                          | Deceased's father's death certificate if said person is not listed as beneficiary                                                                                                    |                           |
|                                                                          | If Applicant is a foreigner, he/she is to produce Passport bearing the same ID number as in his/her IC application                                                                                                   |                           |
| Nephew (brother's son)                                                   | Applicant's birth certificate                                                                                                    |                           |
|                                                                          | Death certificate of Applicant's father                                                                                                    |                           |
|                                                                          | Deceased's birth certificate showing Applicant's father as a sibling     If Applicant is a faction of the fact in the result of the second ID symptom on in his /her IC combination                                  |                           |
|                                                                          | If Applicant is a foreigner, he/she is to produce Passport bearing the same ID number as in his/her IC application                                                                                                   |                           |
| Consanguine Nephew - Half-brother (same father)'s son                    | Applicant's birth certificate     Death participate of Applicant's fother                                                                                                    |                           |
|                                                                          | Death certificate of Applicant's father     Decease of 's bitth certificate changing Applicant's father as a sibling                                                                                                 |                           |
|                                                                          | <ul> <li>Deceased's birth certificate showing Applicant's father as a sibling</li> <li>If Applicant is a foreigner, he/she is to produce Passport bearing the same ID number as in his/her IC application</li> </ul> |                           |
| Mala Causia                                                              |                                                                                                    |                           |
| Male Cousin                                                              | Applicant's Birth Cert (showing father is Deceased's father's full brother)     Applicant's father's Dirth cort                                                                                                    |                           |
|                                                                          | <ul> <li>Applicant's father's Birth cert</li> <li>Deceased's father's birth cert</li> </ul>                                                                                                    |                           |
|                                                                          | Deceased's Birth Cert     Deceased's Birth Cert                                                                                                    |                           |
| Concensuine Male Courin, Helf courin (course strendfather)               |                                                                                                    |                           |
| Consanguine Male Cousin - Half cousin (same grandfather)                 | <ul> <li>Applicant's Birth Cert (showing father is Deceased's father's consanguine brother)</li> <li>Applicant's father's Birth cert</li> </ul>                                                                      |                           |
|                                                                          |                                                                                                    |                           |
|                                                                          | <ul> <li>Deceased's father's birth cert</li> <li>Deceased's Birth Cert</li> </ul>                                                                                                    | 49                        |
|                                                                          |                                                                                                    | -5                        |

# **Statutory Declaration**

### **Statutory Declaration**

New Applications/ Re-applications/ Revision of Inheritance Certificate must be approved first before the Statutory Declaration is required.

- In the 'What I need to do' section on your Dashboard, click on the Case ID or click on the three dots at the end of the row and click on the Edit option of the task.
- 2 Read through the **Important Notes**.
- Click on the Statutory Declaration link. The Statutory Declaration will be downloaded in Word document.
  - For iOS users (i.e. those using Apple devices) – please select Download and open the file in Microsoft Word to view the complete list of potential beneficiaries in the Annex.

Fill in any additional required information.

Print and affirm the Statutory Declaration. Scan a copy of the affirmed Statutory Declaration.

Complete all the tasks in the Pre-Requisites and tick the checkbox once you are ready to proceed..

#### Click on Agree and Proceed.

What I need to do... - 1 items

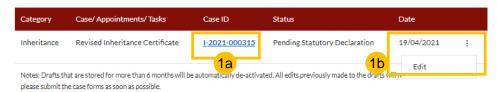

#### **Statutory Declaration**

#### Important Notes

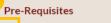

I have downloaded a template of the Statutory Declaration (DOCX). [For iOS users (eg. those using iPhone, iPad or MacBook devices), i lease select "Download" and open the downloaded file in Microsoft Word application for the complete list of potential beneficiaries to i e viewable in the Annex.]

5

Agree and Proceed

I have included the additional information mentioned in SYC Officer's remarks (if applicable).

Back to Dashboard

- I have printed and affirmed the Statutory Declaration before a Commissioner for Oaths.
- I have a scanned copy of the affirmed Statutory Declaration.

1. This service will take you approximately 5 minutes to complete.

2. This service is not available at the Court Registry.

3. Your declaration will be processed within 3 working days.

### **Statutory Declaration**

- 6 Click on Choose File or 'drag and drop' a soft copy of your document to upload the affirmed Statutory Declaration.
- 7 Select the **Type of Document** in the dropdown menu.
- 8 Click on **Preview**.
- 9 Click on Submit.
- 10 Statutory Declaration submission screen will display:
  - Status of application
  - Your Case ID
  - Submission Date
  - Your registered email address to which an acknowledgement email will be sent.
- 1 Click on **Back to Dashboard**.
- 12 Your application details will be displayed on your Dashboard.

Next steps:

• Payment of Inheritance Certificate

| Statutory Declaration                                                                                                    | 2 Preview                                           | (3)Complete                     | X Statutory Declaration.pdf<br>Type of Document                       |                                           |        |            |          |
|----------------------------------------------------------------------------------------------------|-----------------------------------------------------|---------------------------------|-----------------------------------------------------------------------|-------------------------------------------|--------|------------|----------|
| All fields are mandatory unless otherwise stated.<br>You can save the form as draft copy for future con<br>Please ensure that you have completed, printed a |                                                     | Commissioner for Oaths.         | Select                                                                |                                           |        |            |          |
| load the affirmed Statutory Declaration                                                                                                    |                                                     |                                 | Statutory Declaration                                                 | 2 Prev                                    | iew    |            | 3 Comple |
| ase upload the affirmed Statutory Declaration                                                                                                    |                                                     |                                 | Before submission, please verify all t                                | he details in the completed form are accu | irate. |            |          |
| Drag and drop your document here                                                                                                    |                                                     | 6<br>Choose File                | Upload the affirmed Statutory                                         | Declaration:                              |        |            |          |
| to a maximum file size of 10MB. File type must be .p                                                                                                    | df, .jpeg, .png, Filename cannot contain invalid ch | aracters # % & * : < > ? /{ }.  | 2612 4.png<br>File Description<br>Statutory Declaration for Inheritan | ce Certificate                            |        |            |          |
|                                                                                                    | 8<br>Preview                                        |                                 |                                                                       | Back to Eu.                               | ıbmit  |            |          |
|                                                                                                    |                                                     | 10a<br>Status: Pending Approval | Divorce                                                               | Inheritance                               |        | Oth        | ners     |
| Statutory Declaration                                                                                                    | Preview & Submit                                    | Complete                        | Ongoing<br>Application                                                | Create New Application                    |        |            |          |
| bmitted!                                                                                                    |                                                     |                                 | Completed<br>Application                                              | Case/ Appointments/ Tasks Case ID         | Status | Date       | Remarks  |
| Ir Case Reference No: I-2021-000295                                                                                                    | _                                                   |                                 |                                                                       | New Inheritance Certificate <u>NA</u>     | Draft  | 25/03/2021 | ÷        |
| mission Date: 25/03/2021 11:56:06<br>acknowledgement has been sent to: nisar.maliha@nc                                                                      | s.com.sg                                            |                                 |                                                                       |                                           |        |            |          |
| 1                                                                                                    | Back to Dashboard                                   |                                 |                                                                       |                                           |        |            |          |

# Payment for Inheritance Certificate

### **Payment for Inheritance Certificate**

The Statutory Declaration must be accepted first before payment is required.

- In the 'What I need to do' section on your Dashboard, click on the Case ID or the three dots and then click on the Make Payment option.
- 2 Read through Important Notes.
- 3 Read the **Privacy Statement** and **Terms of Use** and tick the checkbox.
- 4 Click on Agree and Proceed.

#### What I need to do... - 1 items

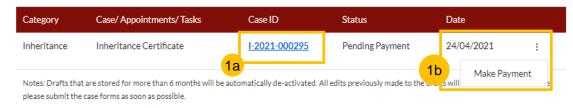

INHERITANCE E-SERVICES / PAYMENT FOR INHERITANCE CERTIFICATE

### **Application for Inheritance Certificate**

#### **Important Notes**

2

3

This service will take you approximately 20 minutes to complete.
 Payment of \$34 by PayNow or eNETS / Credit Card must be made within 14 calendar days of the approval email.
 If payment is not made within 14 calendar days, your application will be deemed expired. You may be required to re-submit your application.
 I have read and agree to the Privacy Statement and Terms of Use
 Back to Dashboard
 Agree and Proceed

### **Payment for Inheritance Certificate**

INHERITANCE E-SERVICES / PAYMENT FOR INHERITANCE CERTIFICATE

Payment for Inheritance Certificate

- 5 Select PayNow or eNETS/Credit Card to make payment.
- 6 If **PayNow** is selected, the QR code will be displayed onscreen for 15 seconds. Select the button again to refresh the QR Code. Scan the QR Code and make the payment using your application. Click **Verify Payment** to complete.
- 7 If eNETS/Credit Card is selected, the page will expand and display the Card Payment fields.
- 8 Enter the card details and click **Submit** to make the payment.
- 9 Upon clicking submit, you will be redirected to the payment OTP screen.
- 10 Enter the OTP received from the bank on your registered mobile number and click **Submit/Ok**. After the payment is complete, click on **Verify Payment**.

|                                                                                                    | Cara Pembayaran<br>PayNow<br>PayNow<br>Pay |
|----------------------------------------------------------------------------------------------------|----------------------------------------------------------------------------------------------------|
| Case ID: I-20201212-0001 Status: Pending Applicant's Action                                                                                                    | Payment Methods                                                                                                    |
| 1 Make Payment 2 Complete                                                                                                    |                                                                                                    |
| Please note that payment will be made to Ministry of Culture, Community & Youth (UEN: XXXXXXXXXXXX).                                                                                     | 8a<br>Name on Card                                                                                                    |
| Payment Reference Number<br>Bahasa Melayu                                                                                                    | Card Number                                                                                                    |
| 2020-123456123456                                                                                                    | CVV/CVV2                                                                                                    |
| Type of Fee                                                                                                    | Expiry Date                                                                                                    |
| Bahasa Melayu Payment for Inheritance Certificate                                                                                                    | Email<br>(Optional)                                                                                                    |
| Payment Amount (SGD)<br>Bahasa Melayu                                                                                                    | 86                                                                                                    |
| 5 <sup>\$34,00</sup>                                                                                                    | 1. Please check that the recipient is Min                                                                                                    |
| Payment Mode<br>Bahasa Melayu                                                                                                    | 2. Ensure that your internet banking acc                                                                                                    |
| PayNow ORETS / Credit Card                                                                                                    | 3. PayNow participating banks: DBS/PO                                                                                                    |
|                                                                                                    |                                                                                                    |
| <ol> <li>Please check the tecipient is Ministry of Culture, Community &amp; Youth (UEN: XXXXXXXXXXX).</li> <li>Ensure that your internet banking account is linked to Paynow.</li> </ol> |                                                                                                    |
| 3. PayNow participating banks: DBS/POSB, UOB, OCBC, Citibank, HSBC, Maybank, Standard Chartered, BOC and ICBC.                                                                           |                                                                                                    |
| 10                                                                                                    |                                                                                                    |
| Cancel Verify Payment                                                                                                    |                                                                                                    |
|                                                                                                    |                                                                                                    |

| Payment          | t Methods        |                                                                                     |
|------------------|------------------|-------------------------------------------------------------------------------------|
| T aymen          | I Methous        |                                                                                     |
|                  |                  | • VISA ()                                                                           |
| <mark>8</mark> 8 | Name on Card     |                                                                                     |
|                  | Card Number      |                                                                                     |
|                  | CVV/CVV2         |                                                                                     |
|                  | Expiry Date      | Month V Year V                                                                      |
|                  | Email            |                                                                                     |
|                  | (Optional)<br>8b | Submit Cancel                                                                       |
|                  |                  |                                                                                     |
|                  |                  | try of Culture, Community & Youth (UEN: T12GA0001CCCY).<br>unt is linked to Paynow. |
|                  |                  | B. UOB, OCBC, Citibank, HSBC, Maybank, Standard Chartered, BOC and ICBC.            |
|                  | -                |                                                                                     |
|                  |                  |                                                                                     |
|                  |                  | Cancel                                                                              |
|                  |                  |                                                                                     |

### **Payment for Inheritance Certificate - Successful**

11 On successful payment, the **Payment Submission Screen** will display:

- Payment Advice Number
- Bank Transaction Reference number
- Payment Status
- · Payment Date
- Your registered email address to which a copy of your submission will be sent.
- After successful payment, navigate to Completed Application in your Dashboard to access the Inheritance Certificate.

Note: It may take 1 to 2 minutes to generate the Inheritance Certificate.

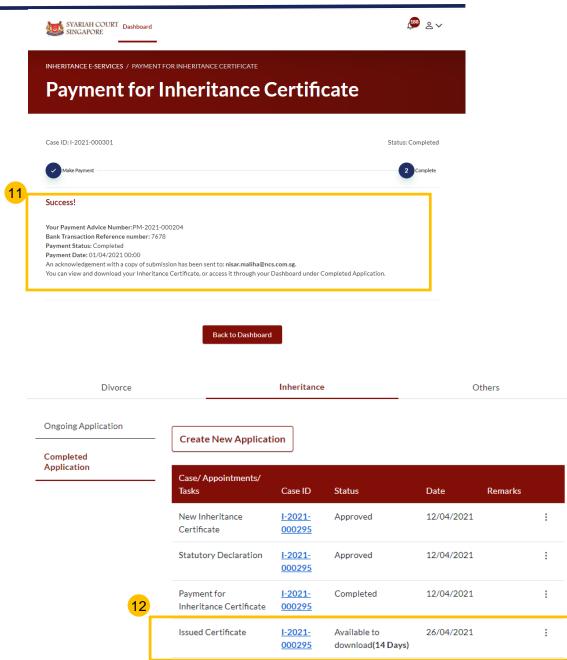

## **Extract of Inheritance Certificate**

### **Extract of Inheritance Certificate**

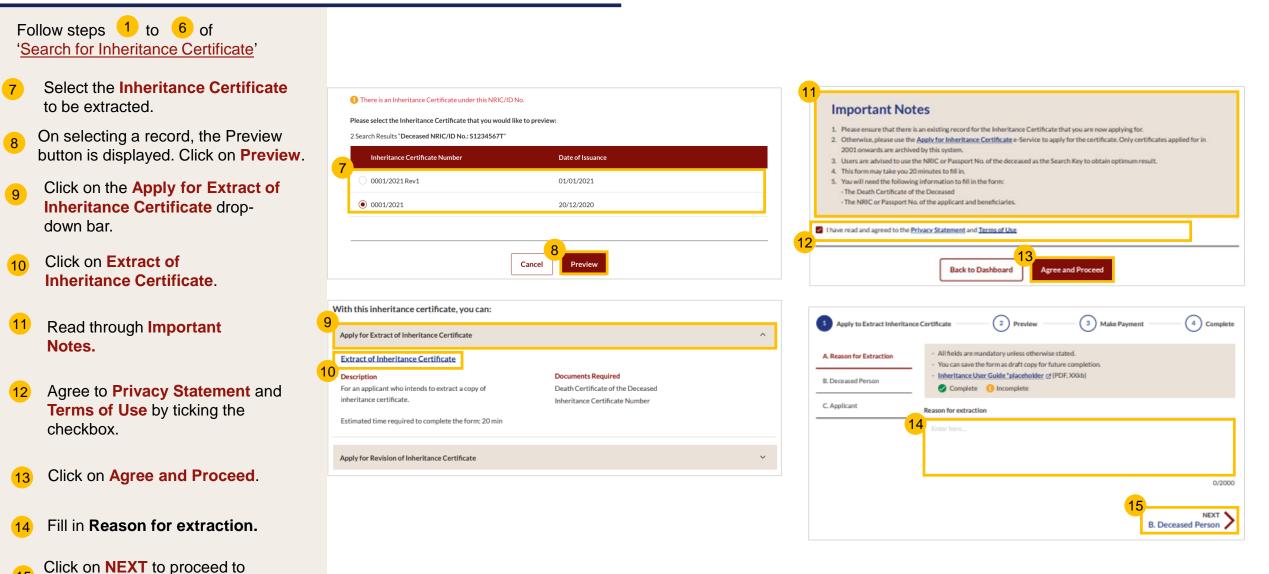

<sup>15</sup> Section B (Deceased Person)

### **Extract of Inheritance Certificate**

- Verify Deceased Person's 16 details and potential beneficiaries' details
- 17 Click on **NEXT** to proceed to Section C (Applicant)
- Fill in Applicant's details. 18
- Preview button will be enabled 19 when all mandatory fields are filled. Click on **Preview**.
- Verify information in Sections A, 20 B and C.
- Click on Make Payment. 21

Follow steps 5 to 12 of 'Payment for Inheritance Certificate'

For Applicants using **SingPass**, greyed out fields cannot be updated as this information is prepopulated from MyInfo. For Applicants using SYCPass, all fields are editable and can be updated

| Apply for Extract of Inheritance Cert | ificate (                                           | 2 Preview                                                                       | 3 Declare & Submit | 4 Complete     |
|---------------------------------------|-----------------------------------------------------|---------------------------------------------------------------------------------|--------------------|----------------|
|                                       |                                                     |                                                                                 |                    |                |
| A. Reason for<br>Extraction           | - You can save the                                  | idatory unless otherwis<br>form as draft copy for fi<br>r Guide *placeholder(Pl | uture completion   |                |
| B. Deceased Person                    | Complete                                            |                                                                                 | DF,XXB)            |                |
| C. Applicant                          | Complete                                            | meompiete                                                                       |                    |                |
|                                       | Full Name (as in Death<br>Nama Penuh (seperti di Si |                                                                                 |                    |                |
|                                       | ABBAS SAMEER KHA                                    |                                                                                 |                    |                |
|                                       |                                                     |                                                                                 |                    |                |
|                                       | Full Name to be Printe<br>Nama Penuh untuk diceta   |                                                                                 | hcate              |                |
|                                       | ABBAS SAMEER KHA                                    |                                                                                 |                    |                |
|                                       | ID Type                                             |                                                                                 | ID No.             |                |
|                                       | Jenis Kad Pengenalan                                |                                                                                 | No Kad Pengenalan  |                |
|                                       | SG PINK                                             |                                                                                 | \$1234567T         |                |
|                                       | Citizenship                                         |                                                                                 | Nationality        |                |
|                                       | Kerakyatan                                          |                                                                                 | Kewarganegaraan    |                |
|                                       | Singapore Citizen                                   |                                                                                 | SINGAPORE CITIZEN  |                |
|                                       | Date of Death                                       |                                                                                 | Gender             |                |
|                                       | Tarikh kematian si mati                             |                                                                                 | Jantina            |                |
|                                       | 24/01/1990                                          |                                                                                 | Male               |                |
|                                       | Mazhab / School of Mu<br>Mazhab                     | uslim Law                                                                       |                    |                |
|                                       | Shafiee                                             |                                                                                 |                    |                |
|                                       | 2.png                                               |                                                                                 |                    |                |
|                                       | File Description                                    |                                                                                 |                    |                |
|                                       | Death Certificate                                   |                                                                                 |                    |                |
| 16                                    |                                                     |                                                                                 |                    |                |
|                                       |                                                     |                                                                                 |                    |                |
|                                       |                                                     |                                                                                 |                    |                |
|                                       |                                                     |                                                                                 | 17                 |                |
|                                       | Previous:                                           |                                                                                 | _                  | Next:          |
|                                       | A. Reason for                                       | Extraction                                                                      |                    | C. Applicant 🧹 |
|                                       |                                                     |                                                                                 |                    |                |

C. Applicant

| Nama Penuh (seperti di Kad Pengenalan)<br>Maliha Maliha Nisar                                 |                                                                                                    |
|-----------------------------------------------------------------------------------------------|----------------------------------------------------------------------------------------------------|
| Full Name to be Printed on Inheritance Certifica<br>Nama Penuh untuk dicetak di Sijil Warisan | ate                                                                                                    |
| MALIHA NISAR                                                                                  |                                                                                                    |
| Relationship with Deceased<br>Hubungan dengan si mati                                         | Date of Birth<br>Tariha Lahir                                                                                |
|                                                                                               | Extract of Inheritance Certificate                                                                           |
| ID Type<br>Jenis ID                                                                           |                                                                                                    |
|                                                                                               |                                                                                                    |
| Residential Address<br>Location<br>Locasi                                                     | Status: D Apply for Extract of Inheritance Certificate 2 Preview 3 Declare & Submit 4 Compl                  |
| Overseas                                                                                      | 20                                                                                                    |
| Postal Code<br>Poskod                                                                         | A Reason for Extraction Before submission, please verify all the details in the completed form are accurate. |
| 828724                                                                                        | B. Deceased Person  Reason For Extraction Reason For Extraction                                              |
| Bik/House No. Level No.<br>No. Biok/No. Rumah No. Aras                                        | C. Applicant C. Applicant C. Applicant                                                                       |
| 94 99                                                                                         |                                                                                                    |
| Street Name<br>Nama Jalan                                                                     | Next:<br>B. Deceased Person                                                                                  |
| PUNGGOL CENTRAL                                                                               | 21                                                                                                    |
| Building Name (Optional)<br>Nama Bangunan (Jika ada)                                          | Back to Edit                                                                                                 |
| PARC CENTROS                                                                                  |                                                                                                    |
| Contact Details<br>Handphone                                                                  |                                                                                                    |
| Telefon bimbit                                                                                |                                                                                                    |
| Singapore(+65) - 5678876                                                                      |                                                                                                    |
| Email Address<br>Alamat emel                                                                  |                                                                                                    |
| nisar.maliha@ncs.com.sg                                                                       |                                                                                                    |
|                                                                                               |                                                                                                    |
| Previous:                                                                                     |                                                                                                    |

# **Download Inheritance Certificate**

### **Download Inheritance Certificate**

Payment must be completed for the Inheritance Certificate to be issued.

- 1 The issued Inheritance Certificate is available for download in your Dashboard in Completed Application.
- 2 The number of days for which the issued Inheritance Certificate is available for download is displayed in brackets and the last date of download is seen in **Date**.
- 3 After **14 days**, the issued Inheritance Certificate will no longer be available for download.

| Divorce                  |                                           | Inheritance              |                                                  | Ot         | hers    |   |
|--------------------------|-------------------------------------------|--------------------------|--------------------------------------------------|------------|---------|---|
| Ongoing Application      | Create New Applicat                       | ion                      |                                                  |            |         |   |
| Completed<br>Application | Case/ Appointments/<br>Tasks              | Case ID                  | Status                                           | Date       | Remarks |   |
|                          | New Inheritance<br>Certificate            | <u>I-2021-</u><br>000295 | Approved                                         | 12/04/2021 |         | : |
|                          | Statutory Declaration                     | <u>I-2021-</u><br>000295 | Approved                                         | 12/04/2021 |         | : |
| 1                        | Payment for<br>Inheritance Certificate    | <u>I-2021-</u><br>000295 | Completed                                        | 12/04/2021 |         | : |
|                          | Issued Certificate                        | <u>I-2021-</u><br>000295 | Available to<br>download <b>(14 Days)</b>        | 26/04/2021 |         | : |
|                          | New Inheritance<br>Certificate            | <u>I-2021-</u><br>000301 | Approved                                         | 01/04/2021 |         | : |
|                          | Statutory Declaration                     | <u>I-2021-</u><br>000301 | Approved                                         | 01/04/2021 |         | : |
|                          | Payment for<br>Inheritance<br>Certificate | <u>I-2021-</u><br>000301 | Pending Payment                                  | 01/04/2021 |         | : |
|                          | Issued Certificate                        | <u>I-2021-</u><br>000301 | Available to 2<br>downloa <mark>d(3 Days)</mark> | 15/04/2021 |         | : |

# Dashboard

### Dashboard

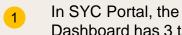

2

Dashboard has 3 tabs:

- Divorce a.)
- Inheritance b)
- C) Others
- In the Inheritance tab, there are 2 sections:
- 1. Ongoing Applications
- 2. Completed Applications
- All cases in progress are 3 displayed under Ongoing Applications and completed cases are displayed under **Completed Applications.**

To navigate across the 4 section, click on the vertical tabs.

For both Ongoing and Completed 5 Applications, the Application Type, Case ID (generated only after submission of application), Status, Due Date and Remarks from the SYC Officer (if any) can be viewed in the Dashboard.

#### DASHBOARD / DASHBOARD

DASHBOARD

#### Assalamualaikum!

#### Welcome Maliha Nisar, & Update My Particulars

This is your personalised portal where you can view your transactions, correspondence, and details with Syariah Court.

#### What I need to do... - 0 items

4

3b

Ongoing

Applicatio

Complete Applicatio

| Category | Case/ Appointments/ Tasks | Case ID | Status | Date |
|----------|---------------------------|---------|--------|------|
|          |                           |         |        |      |

#### You have no case/appointment in the records

Notes: Drafts that are stored for more than 6 months will be automatically de-activated. All edits previously made to the drafts will not be retained. Therefore please submit the case forms as soon as possible.

| Divorce  | Int                                      | neritance                |                     | Others     | :     |
|----------|------------------------------------------|--------------------------|---------------------|------------|-------|
| on       | Create New Application                   | ]                        |                     |            | 5     |
| ed<br>on | Case/ Appointments/ Tasks                | Case ID                  | Status              | Date Re    | marks |
|          | New Inheritance<br>Certificate           | NA                       | Draft               | 22/03/2021 | :     |
|          | Extraction of Inheritance<br>Certificate | NA                       | Draft               | 18/03/2021 | :     |
|          | Payment for Inheritance<br>Certificate   | NA                       | Pending<br>Payment  | 18/03/2021 | :     |
|          | Revision of Inheritance<br>Certificate   | <u>1-2021-</u><br>000073 | Pending<br>Approval | 12/03/2021 | :     |
|          | New Inheritance<br>Certificate           | <u>1-2021-</u><br>000007 | Pending<br>Approval | 25/02/2021 | ÷     |
|          | New Inheritance<br>Certificate           | <u>1-2021-</u><br>000006 | Pending<br>Approval | 19/02/2021 | ÷     |
|          | New Inheritance<br>Certificate           | <u>1-2021-</u><br>000032 | Pending<br>Approval | 03/02/2021 | :     |
|          | Extraction of Inheritance<br>Certificate | <u>I-2021-</u><br>000018 | Pending<br>Approval | 29/01/2021 | ÷     |

#### DASHBOARD / DASHBOARD

#### DASHBOARD

#### Assalamualaikum!

#### Welcome Maliha Nisar, & Update My Particulars

This is your personalised portal where you can view your transactions, correspondence, and details with Syariah Court.

#### What I need to do... - 0 items

| Category                                    | Case/ Appointments/ Tasks | Case ID | Status | Date |  |
|---------------------------------------------|---------------------------|---------|--------|------|--|
| You have no case/appointment in the records |                           |         |        |      |  |

Notes: Drafts that are stored for more than 6 months will be automatically de-activated. All edits previously made to the drafts will not be retained. Therefore please submit the case forms as soon as possible.

| Divorce             |                                          | Inheritance              |           |            | Others  |    |
|---------------------|------------------------------------------|--------------------------|-----------|------------|---------|----|
| Ongoing Application | Create New Applicatio                    | 'n                       |           |            |         | 5  |
| Application         | Case/ Appointments/<br>Tasks             | Case ID                  | Status    | Date       | Remarks |    |
|                     | New Inheritance<br>Certificate           | <u>1-2021-</u><br>000075 | Approved  | 06/04/2021 |         | 1  |
|                     | Statutory Declaration                    | <u>1-2021-</u><br>000075 | Approved  | 06/04/2021 |         | 1  |
|                     | Payment for Inheritance<br>Certificate   | <u>1-2021-</u><br>000075 | Completed | 06/04/2021 |         | +  |
|                     | New Inheritance<br>Certificate           | <u>1-2021-</u><br>000074 | Approved  | 05/04/2021 |         | 1  |
|                     | Statutory Declaration                    | <u>1-2021-</u><br>000074 | Approved  | 05/04/2021 |         | 1  |
|                     | Payment for Inheritance<br>Certificate   | <u>1-2021-</u><br>000074 | Completed | 05/04/2021 |         | 1  |
|                     | Extraction of Inheritance<br>Certificate | <u>1-2021-</u><br>000159 | Approved  | 05/04/2021 |         | ÷  |
|                     | Payment for Inheritance<br>Certificate   | <u>1-2021-</u><br>000159 | Completed | 05/04/2021 |         | ÷  |
|                     | New Inheritance<br>Certificate           | <u>I-2021-</u><br>000122 | Approved  | 23/03/2021 |         |    |
|                     |                                          |                          |           |            |         | 03 |

# **View Draft Applications**

### **View Draft Applications**

1 <u>To save incomplete applications:</u>

Click on Save as Draft.

2 <u>To edit draft applications:</u>

On your Dashboard, go to Ongoing Applications of the Inheritance Tab, click on the three dots at the end of the Draft on the Dashboard.

Click on Edit.

Drafts that are stored for more than 6 months will be automatically de-activated.

|                                                      |                                                                                                    |                                           | Status: Draft            |
|------------------------------------------------------|----------------------------------------------------------------------------------------------------|-------------------------------------------|--------------------------|
| Apply for Inheritance Certificate                    | 2 Preview                                                                                                    | 3 Declare & Submit                        | (4) Complete             |
| pplication • You d                                   | Ids are mandatory unless other<br>an save the form as draft copy fo<br>Itance User Guide "placeholder<br>omplete Incomplete | r future completion.                      |                          |
|                                                      | (as in Death Certificate)                                                                                                   |                                           |                          |
| Bahasa Mala<br>D. Potential Beneficiaries Mike Alvar | nju.                                                                                                    |                                           |                          |
| ID Type<br>Betwas Mail<br>NRIC (CIT)                 |                                                                                                    | NRIC/ID No.<br>Bahasa Melayu<br>512345677 |                          |
| Citizenshi<br>Italama Melo                           | 2<br>1914                                                                                                    | Nationality<br>Bahasa Melaya              |                          |
| Select                                               |                                                                                                    | ~ SINGAPOREAN                             |                          |
| Date of De<br>Rationa Male                           |                                                                                                    | Gender<br>Bahasa Melayu                   |                          |
| <b>C3</b> 1                                          | 2/12/2018                                                                                                    | Male                                      | ÷                        |
| Marhab/5<br>Bahma Mel                                | ichool of Muslim Law 🕲                                                                                                    |                                           |                          |
| Shufee                                               |                                                                                                    |                                           |                          |
| Please upl                                           | oad the Deceased's Death Cert                                                                                               | ificate                                   |                          |
|                                                      |                                                                                                    |                                           | Choose File              |
| Up to a ma<br>characters                             | simum file size of 10MB. File typ<br>#16.6.*: < >1/[],                                                                      | e must be pdf, jpeg, png, doc, Filenam    | e cannot contain invalid |
|                                                      | ath Certificate.odf<br>e of Document                                                                                        |                                           |                          |
| .5                                                   | elect                                                                                                    | -                                         |                          |
|                                                      |                                                                                                    |                                           |                          |
|                                                      | nous<br>eason for New Applicatio                                                                                            |                                           |                          |

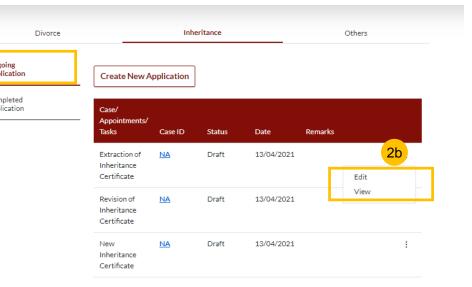

# **Check Notifications**

### **Check Notifications**

- 1 Click on **Bell** icon on dashboard header to view pending notifications.
- 2 You will be directed to the **Notification page** that displays all notifications, both Read and Unread.
- 3 Click on **Unread** tab to view unread notifications only. Unread Notifications are marked with a red dot.
- Click on the Notification. The Notification pop up will appear and display the Notification. The Notification will be marked as Read in the Notification Page.
- 5 Click on **Read** tab to view Read notifications only.

| 3 | All (85)                              | Unread (82)                        | Read (3)                                   |                        |
|---|---------------------------------------|------------------------------------|--------------------------------------------|------------------------|
|   | Notifi ations                         |                                    |                                            | Date                   |
|   | Pending Affirmed Statutory            | Declaration: Application for Inhe  | ritance Certificate <u>(I-2021-000076)</u> | 26/02/2021<br>19:04:40 |
|   | • <u>Rejected: Application for In</u> | heritance Certificate (I-2021-000) |                                            | 26/02/2021<br>19:05:00 |
|   | All (85)                              | Unread (82)                        | 5<br>Read (3)                              |                        |
|   | Notifications                         |                                    |                                            | Date                   |
|   | Pending Approval: Inheritance         | Certificate application (I-2021-   | <u>000076)</u>                             | 26/02/2021<br>18:46:50 |
|   | Pending Approval: Inheritance         | Certificate application (I-2021-   | <u>000076)</u>                             | 26/02/2021<br>18:48:45 |
|   | Pending Affirmed Statutory De         | eclaration: Application for Inher  | <u>itance Certificate (I-2021-000076)</u>  | 26/02/2021<br>19:04:15 |

|                                                                                  | DTIFICATION                                                                                                    | ION                                                                           |                                                                                                    |                        |
|----------------------------------------------------------------------------------|----------------------------------------------------------------------------------------------------|-------------------------------------------------------------------------------|----------------------------------------------------------------------------------------------------|------------------------|
| 2                                                                                | All (85)                                                                                                    | Unread (82)                                                                   | Read (3)                                                                                                    |                        |
| N                                                                                | Notifications                                                                                                    |                                                                               |                                                                                                    | Date                   |
|                                                                                  | Pending Approval: Inherit                                                                                                    | ance Certificate application (I-2021)                                         | <u>-000076)</u>                                                                                                 | 26/02/2021<br>18:46:50 |
|                                                                                  | Pending Approval: Inherit                                                                                                    | ance Certificate application (I-2021)                                         | 000076)                                                                                                    | 26/02/2021<br>18:48:45 |
|                                                                                  | Pending Affirmed Statuto                                                                                                    | ry Declaration: Application for Inher                                         | itance Certificate (I-2021-000076)                                                                              | 26/02/2021<br>19:04:15 |
|                                                                                  |                                                                                                    |                                                                               |                                                                                                    |                        |
| lejecte                                                                          |                                                                                                    | ry Declaration: Application for Inher                                         | itance Certificate (I-2021-000076)<br>cate (I-2021-000076)                                                      | 26/02/2021             |
|                                                                                  | d: Application for                                                                                                    |                                                                               |                                                                                                    |                        |
| ear Malił<br>our Appli                                                           | d: Application for                                                                                                    | Inheritance Certific                                                          |                                                                                                    | ;                      |
| ear Malil<br>our Appli<br>gfgd<br>hould yo                                       | <b>d: Application for</b><br>ha Nisar,<br>ication for Inheritance<br>u have any query on t                                                   | Inheritance Certific                                                          | cate (I-2021-000076)<br>176) is rejected for the followir<br>us at mccy_syariah@mccy.gov                        | )<br>Ig reasons:       |
| ear Malil<br>our Appli<br>gfgd<br>hould yo                                       | <b>d: Application for</b><br>ha Nisar,<br>ication for Inheritance<br>u have any query on t<br>details, please log in                         | Inheritance Certific<br>Certificate (I-2021-0000<br>the above, please email ( | cate (I-2021-000076)<br>176) is rejected for the followir<br>us at mccy_syariah@mccy.gov                        | )<br>Ig reasons:       |
| ear Malif<br>our Appli<br>gfgd<br>hould yo<br>371. For<br>hank you               | <b>d: Application for</b><br>ha Nisar,<br>ication for Inheritance<br>u have any query on t<br>details, please log in                         | Inheritance Certific<br>Certificate (I-2021-0000<br>the above, please email ( | cate (I-2021-000076)<br>176) is rejected for the followir<br>us at mccy_syariah@mccy.gov                        | )<br>Ig reasons:       |
| bear Malil<br>our Appli<br>gfgd<br>hould yo<br>371. For<br>hank you<br>yariah Co | <b>d: Application for</b><br>ha Nisar,<br>ication for Inheritance<br>u have any query on t<br>details, please log in<br>u.<br>ourt Singapore | Inheritance Certific<br>Certificate (I-2021-0000<br>the above, please email ( | cate (I-2021-000076)<br>176) is rejected for the followir<br>us at mccy_syariah@mccy.gov<br>yariahcourt.gov.sg. | )<br>Ig reasons:       |

# View Pending Tasks/What I Need To Do

### **View Pending Tasks/What I need to do**

- The **number** next to **What I need to do** header shows the number of outstanding items that require your action.
- 2 The **Status** column shows the status of your applications as well as pending tasks that require your action.
- For applications with the status Returned as Incomplete or Pending Statutory Declaration, click on the three dots to Edit.
   Click on the CaseID to View applications
- For application with the status Pending Payment, click on the three dots to Make Payment.

Click on the CaseID to View payment details.

The date column displays the **Due Date** for the task. After the due date, the task and the case will expire. You will have to re-apply to proceed.

| What I need | to do 1 items           |                    | 2            |                        |            |   |
|-------------|-------------------------|--------------------|--------------|------------------------|------------|---|
| Category    | Case/ Appointments/ Ta  | sks C              | Case ID      | Status                 | Date       |   |
| Inheritance | Revised Inheritance Cer | tificate <u>I-</u> | -2021-000315 | Returned As Incomplete | 19/04/2021 | : |

Notes: Drafts that are stored for more than 6 months will be automatically de-activated. All edits previously made to the drafts will not be retained. Therefore please submit the case forms as soon as possible.

#### What I need to do... - 1 items

| Category         | Case/ Appointments/ Tasks 3b    | Case ID              | Status                        | Date                     |   |
|------------------|---------------------------------|----------------------|-------------------------------|--------------------------|---|
| Inheritance      | Revised Inheritance Certificate | <u>I-2021-000315</u> | Pending Statutory Declaration | 3a <sup>19/04/2021</sup> | : |
| Notes: Drafts th | Edit<br>fts will h              |                      |                               |                          |   |

#### What I need to do... - 1 items

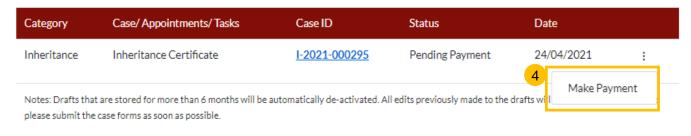